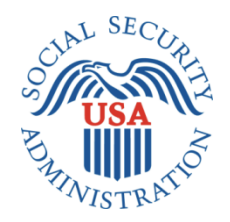

# **REPRESENTATIVE PAYEE DIRECT DEPOSIT SCREEN PACKAGE**

**RPDD**

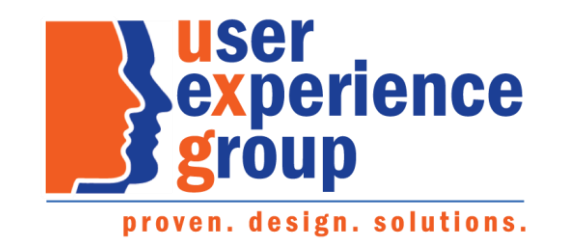

#### **Table of Contents**

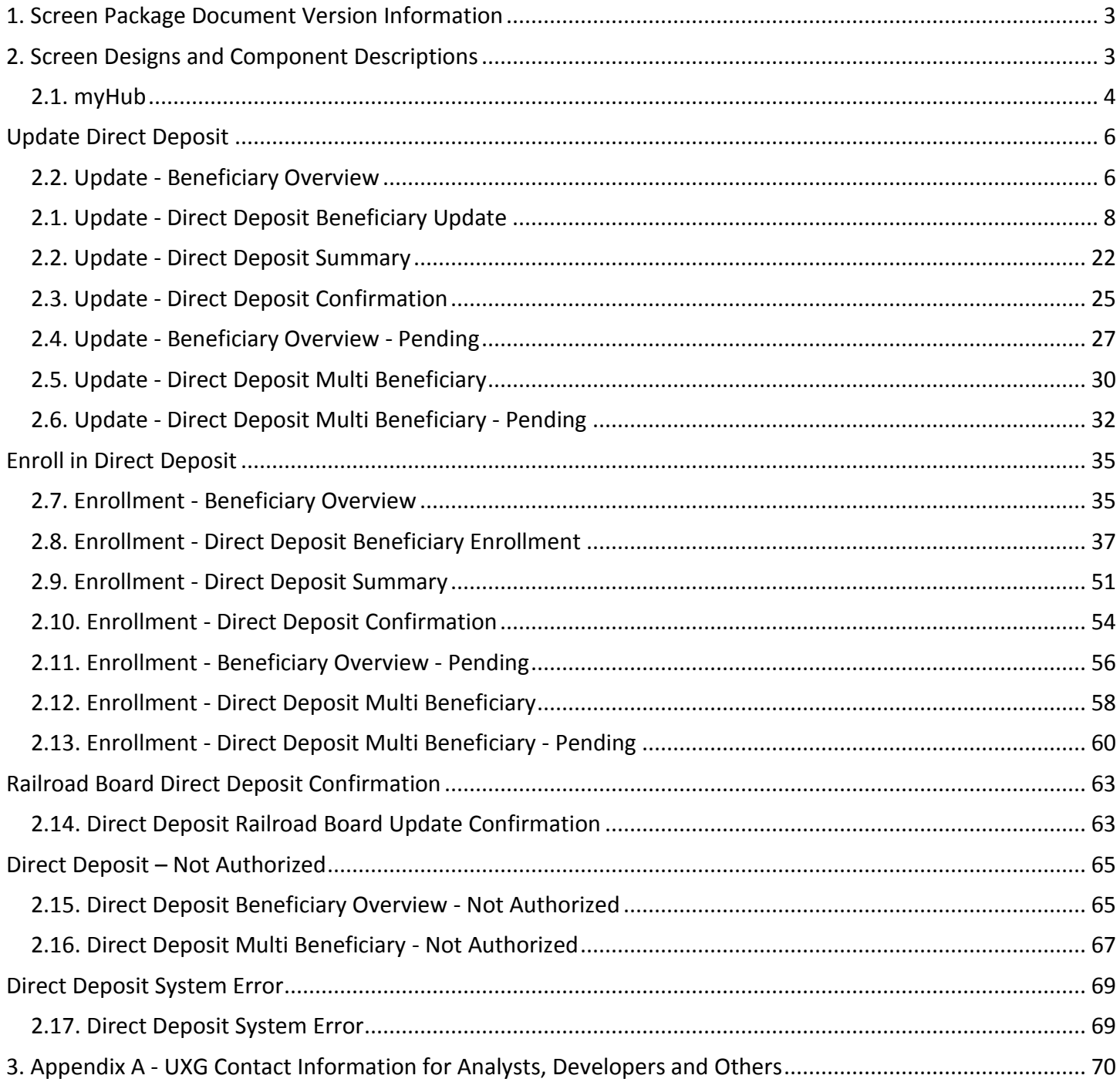

# <span id="page-2-0"></span>**1. Screen Package Document Version Information**

The first release of this screen package document as a project deliverable is numbered 1.0.

Subsequent revisions are numbered 1.1, 1.2, 1.3, etc. Content revisions are listed below with corresponding page numbers.

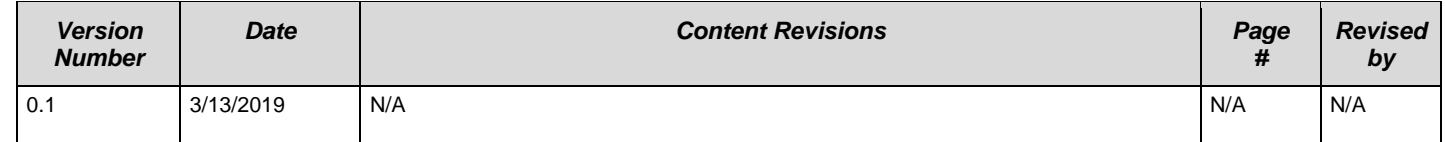

# <span id="page-2-1"></span>**2. Screen Designs and Component Descriptions**

# <span id="page-3-0"></span>**2.1. myHub**

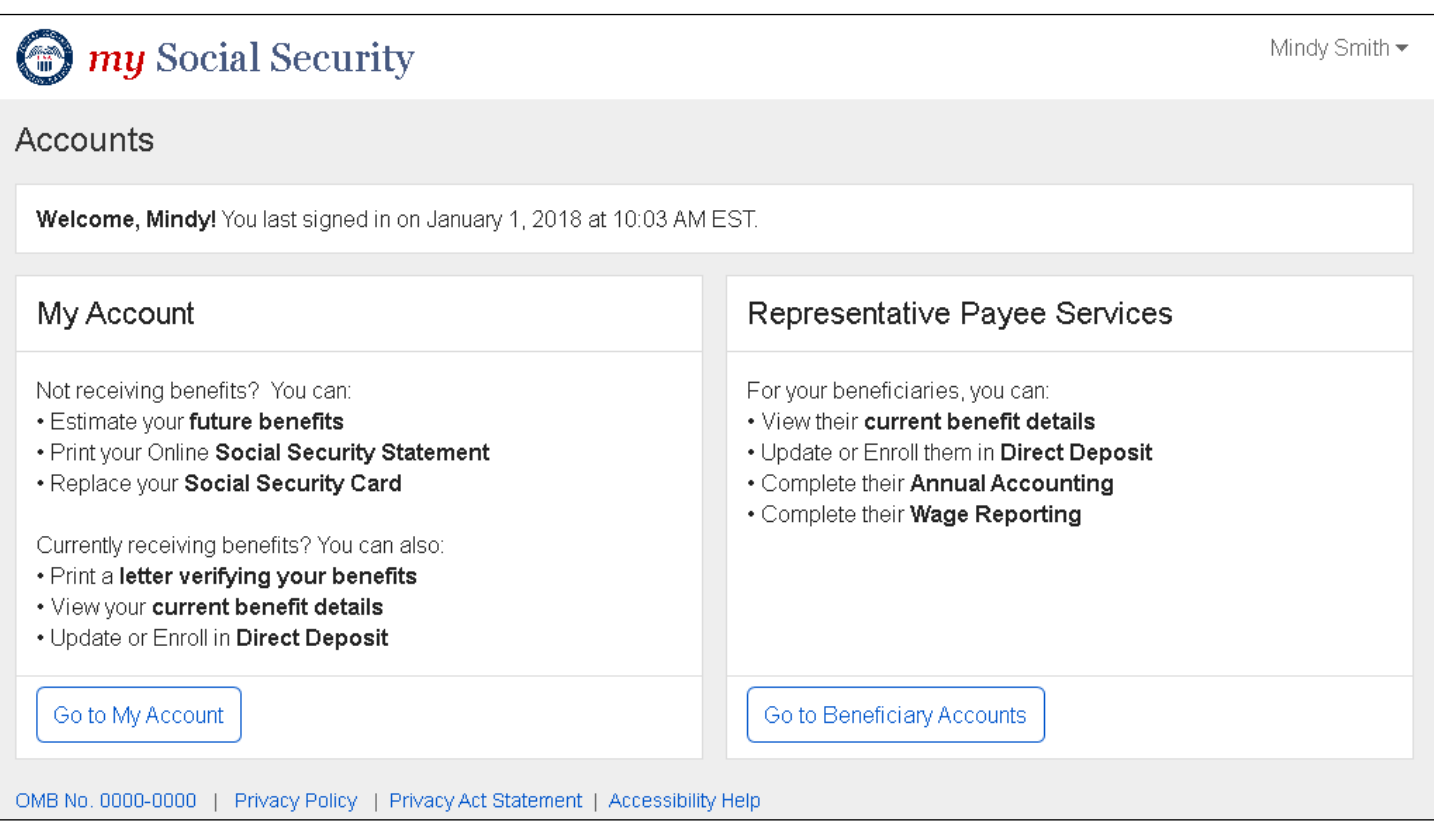

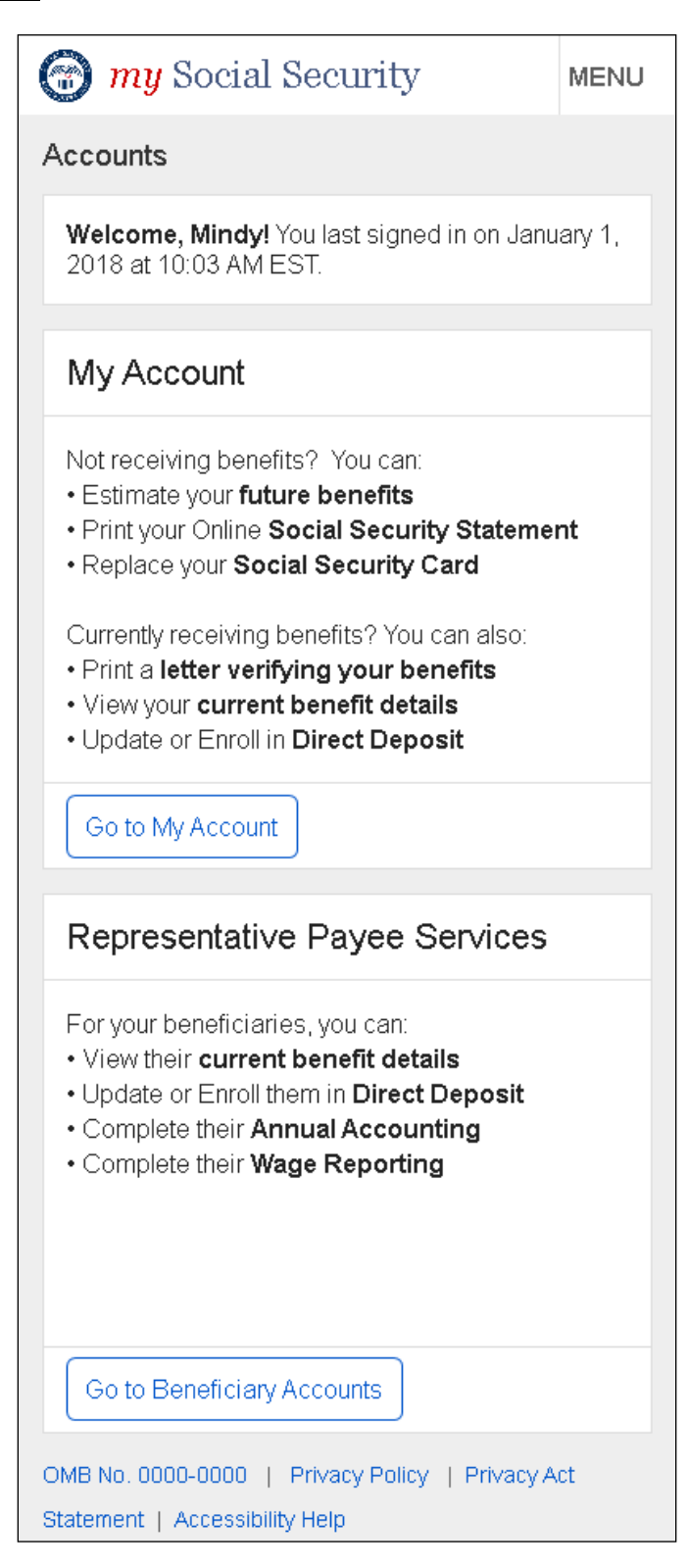

# <span id="page-5-1"></span><span id="page-5-0"></span>**2.2. Update - Beneficiary Overview**

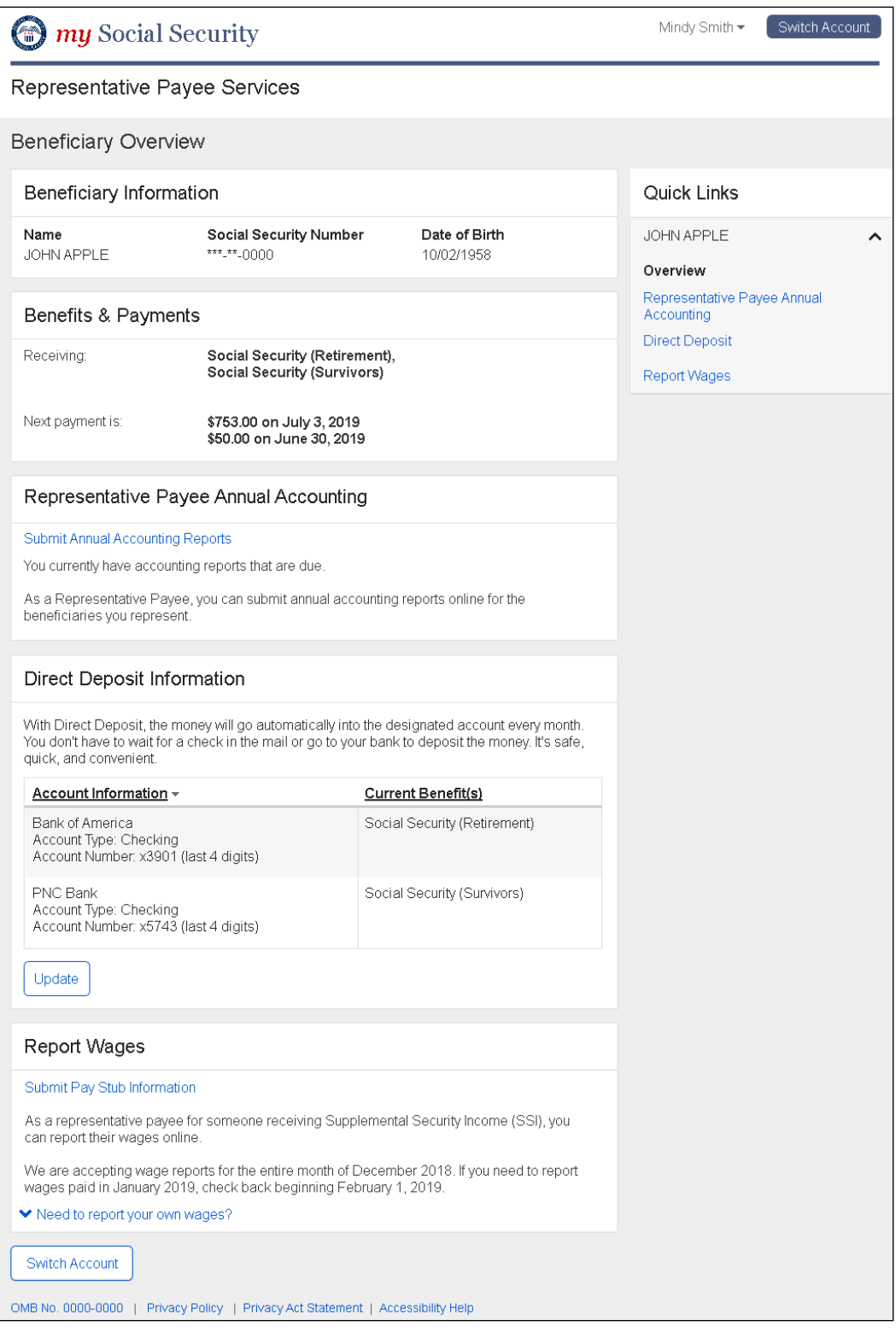

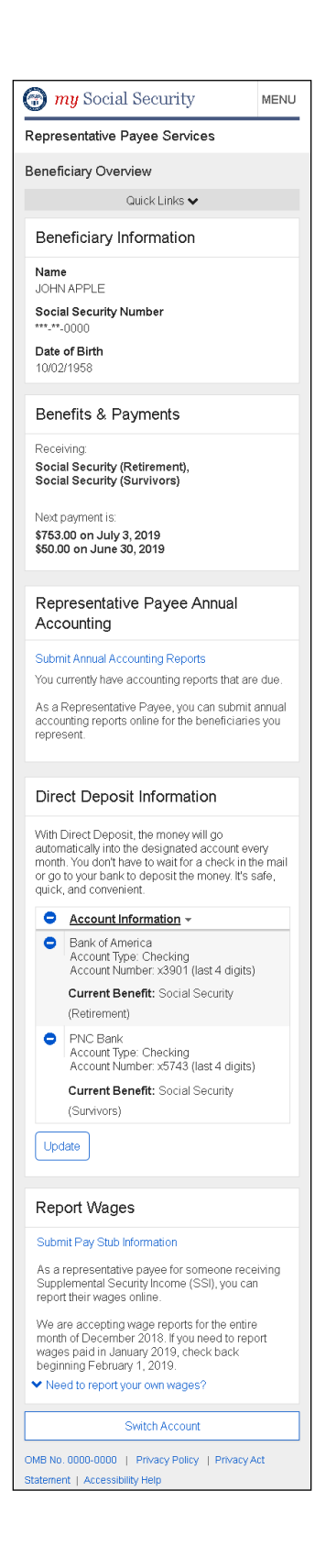

# <span id="page-7-0"></span>**2.1. Update - Direct Deposit Beneficiary Update**

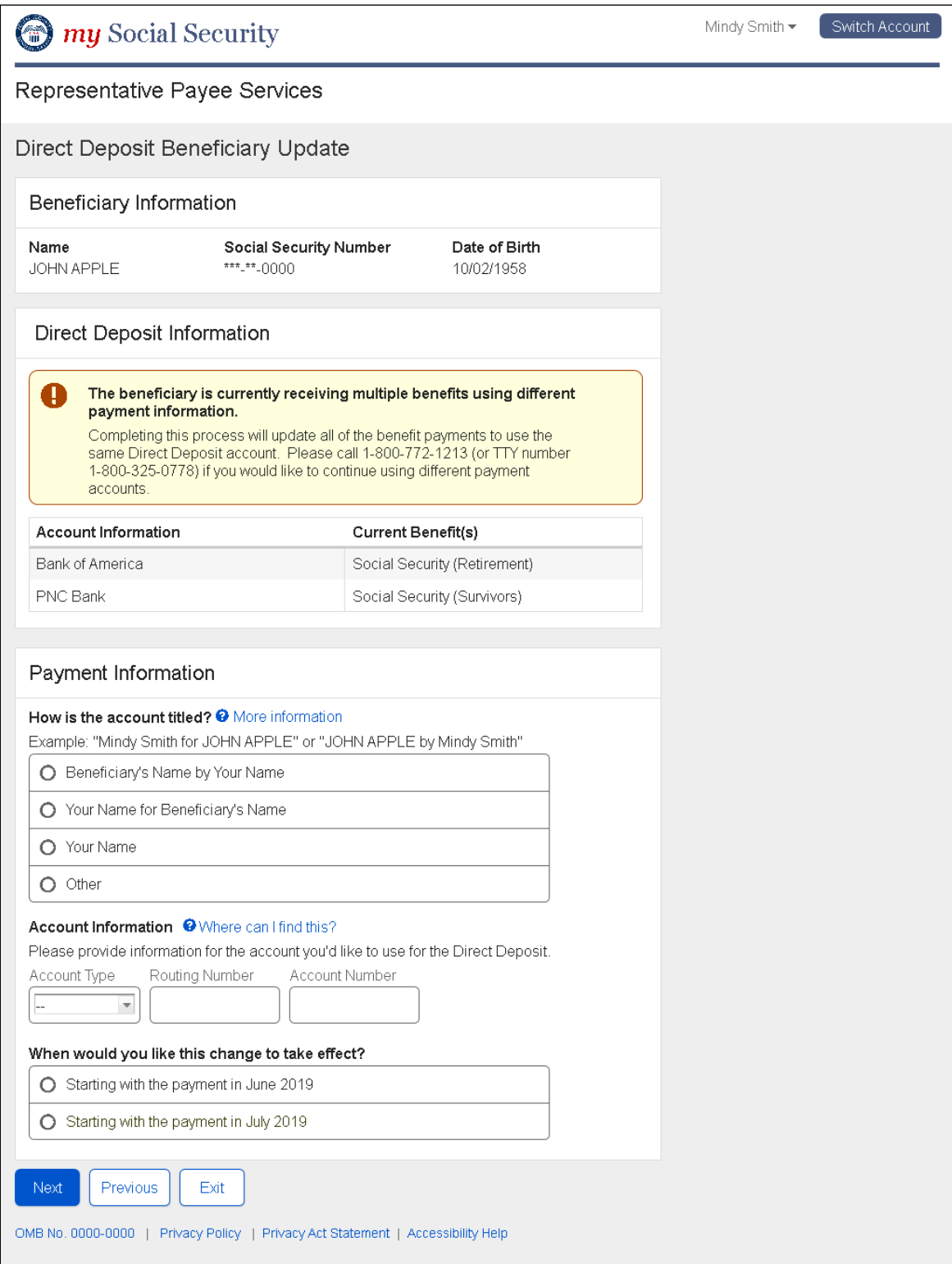

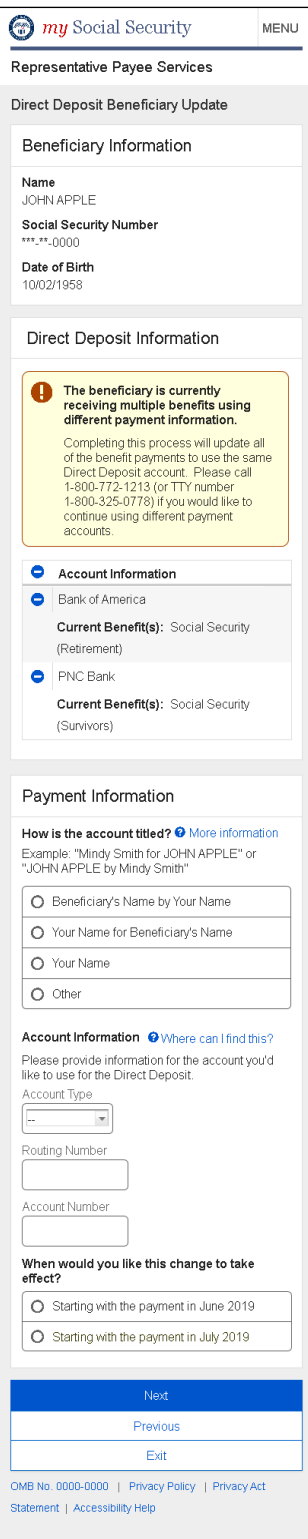

### **2.1.1. More information - Modal**

#### **Desktop**

# More information

For the beneficiary's and your protection, a direct deposit account must be titled in one of the following ways:

- Steve Public (Representative Pavee) for John Public (Beneficiary)  $\bullet$
- John Public (Beneficiary) by Steve Public (Representative Payee)  $\bullet$

If both the beneficiary and representative payee's names are listed on the account, this means that one person manages the money for the other. Only one person owns the account. In these examples, Steve handles the money but only John owns the account. You may receive direct deposit to a checking or savings account that uses one of these account title formats.

If you are the representative payee for your spouse or child who live in the same household, you may be listed as the only owner of a checking account. If this is the case, you may select an account titled as "Your Name".

If you are not sure how the account is titled, contact your bank or financial institution.

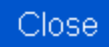

×

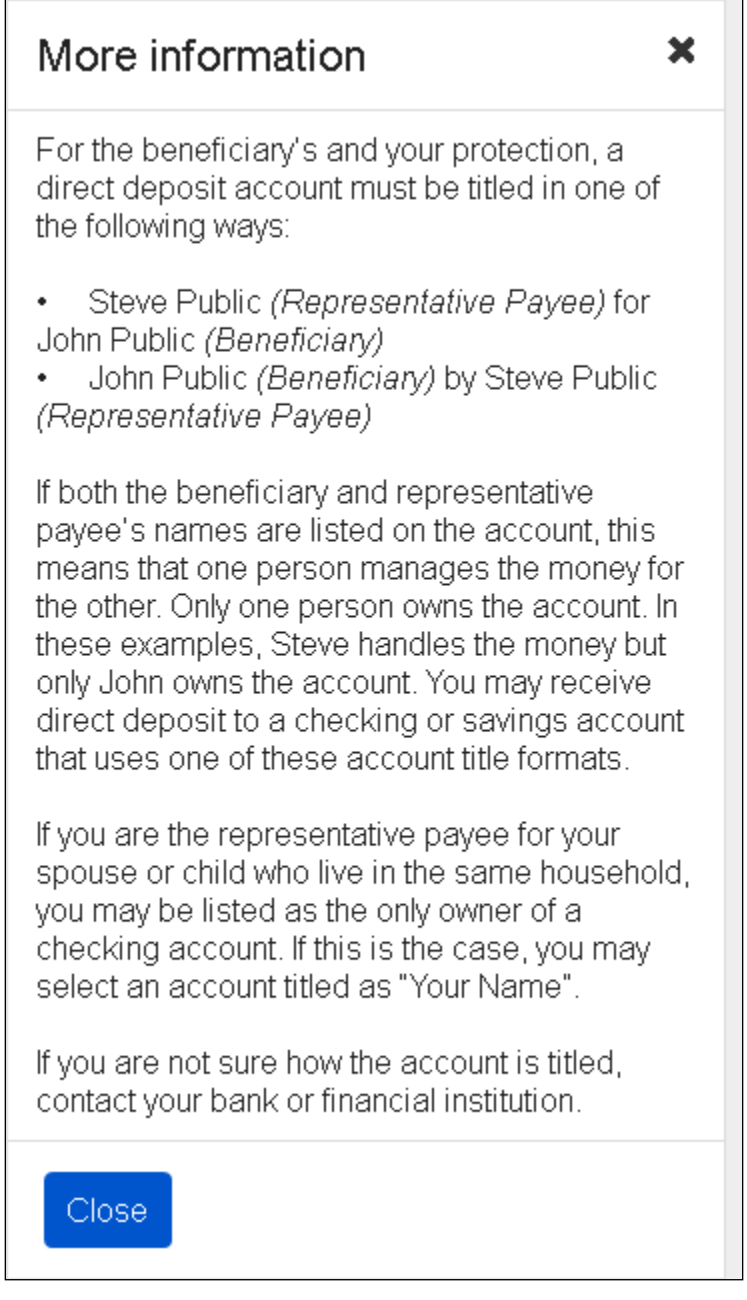

#### **2.1.2. Where can I find my account - Modal**

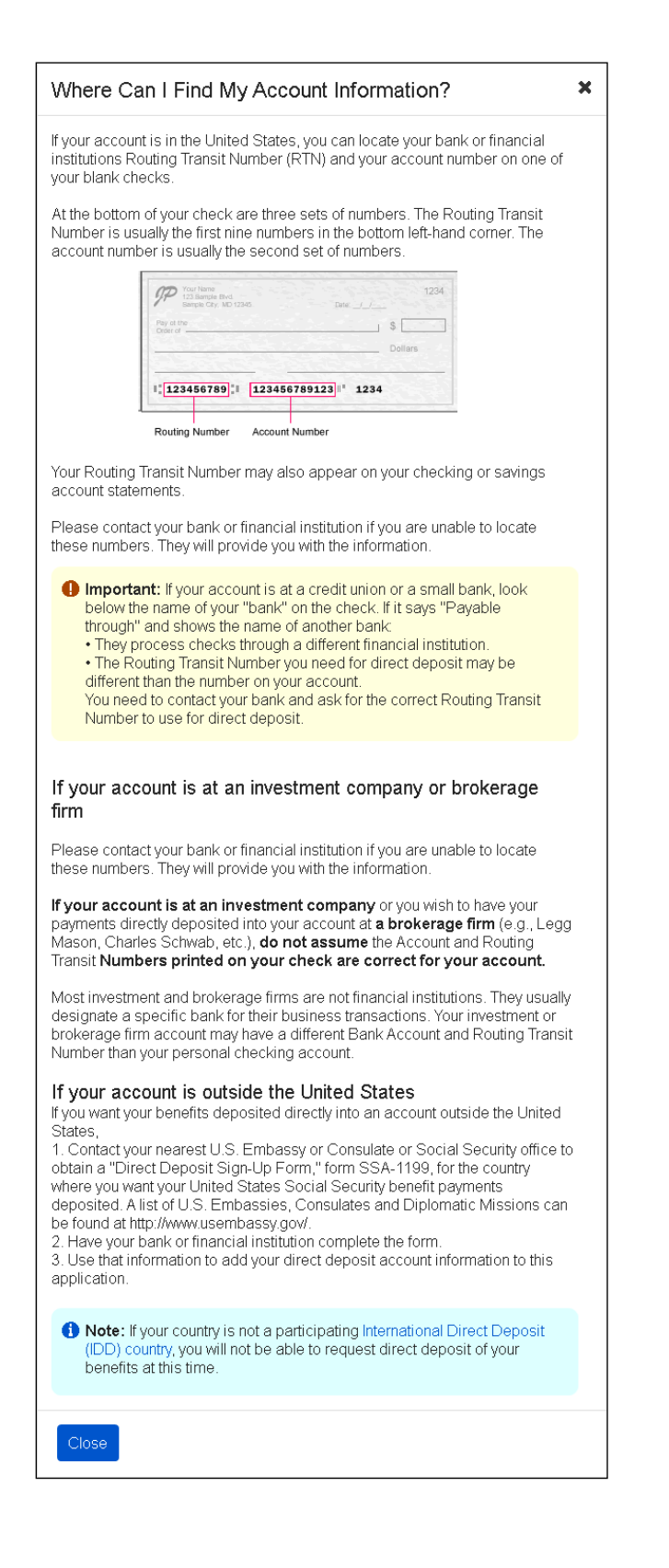

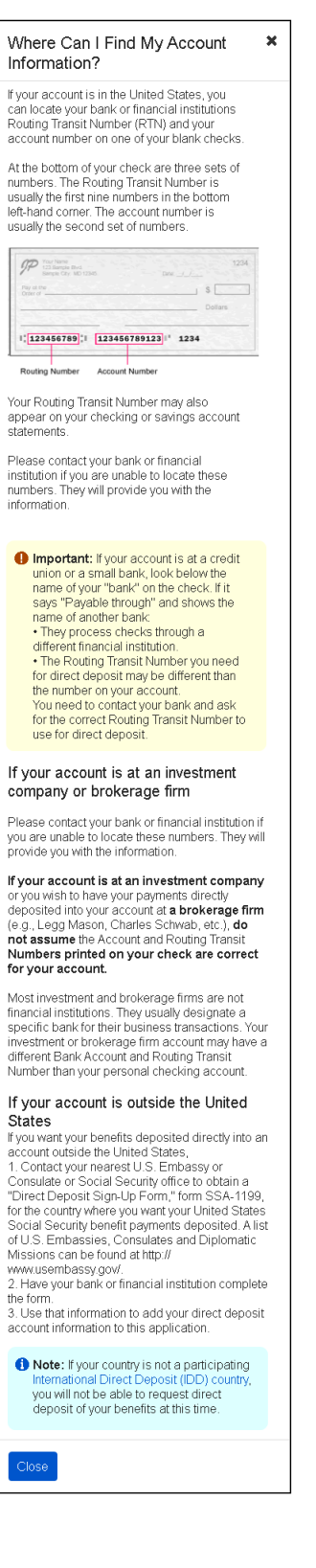

# **2.1.3. How is the account titled? - Answer : Beneficiary's Name by Your Name**

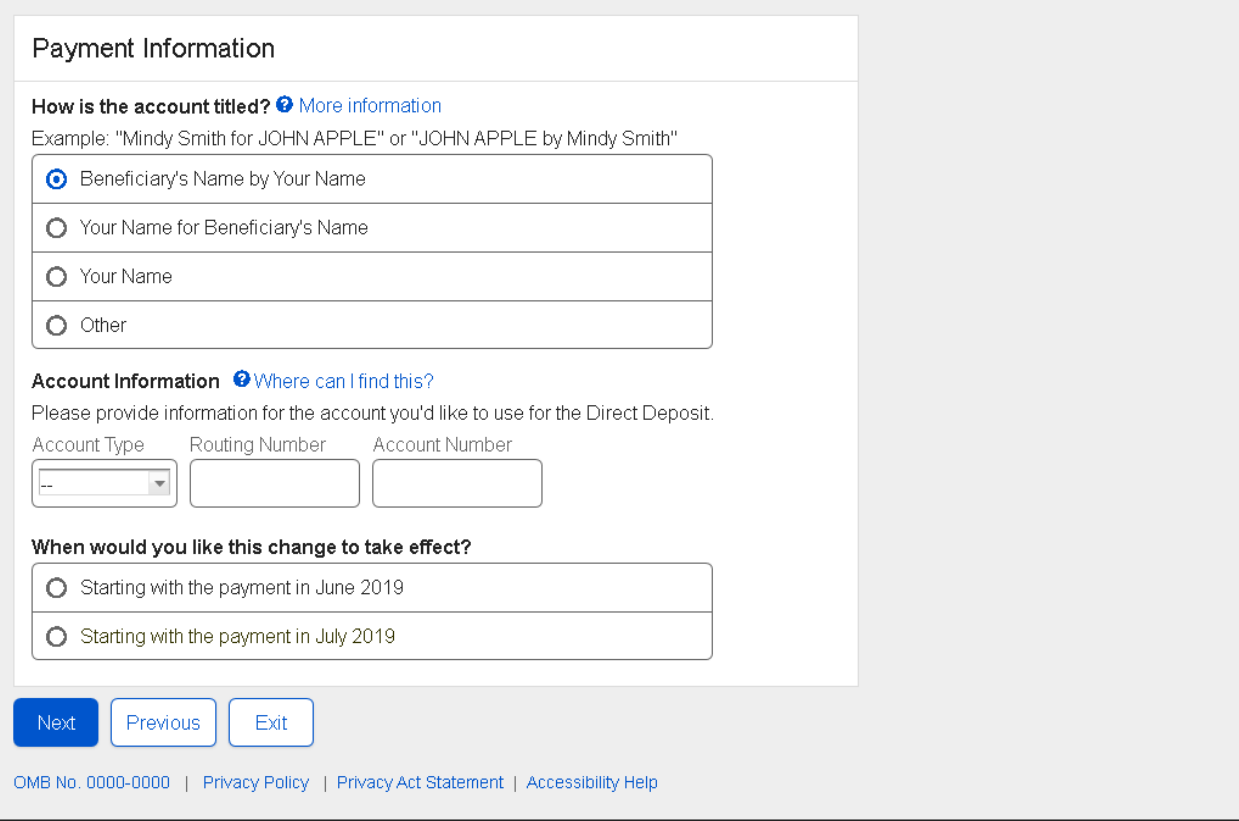

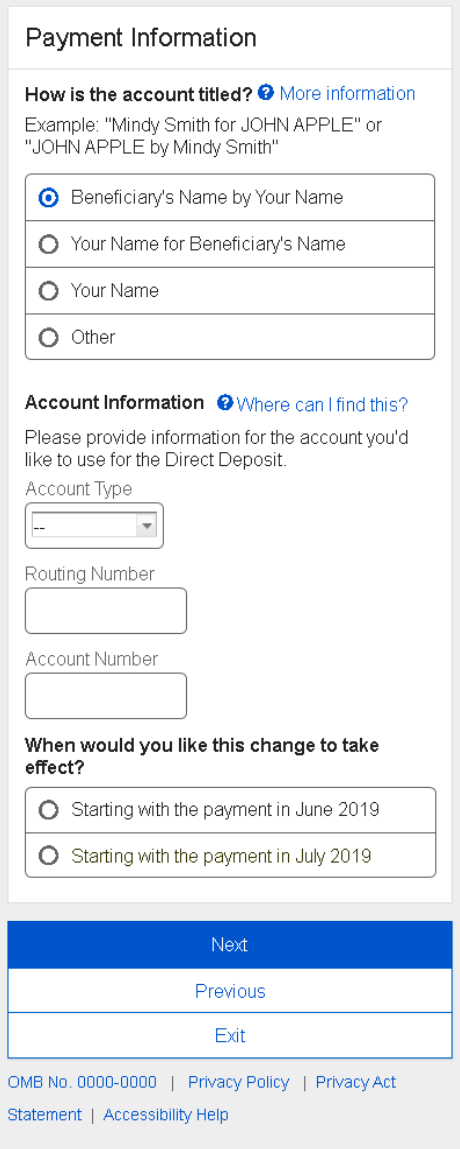

# **2.1.4. How is the account titled? - Answer : Your Name for Beneficiary's Name**

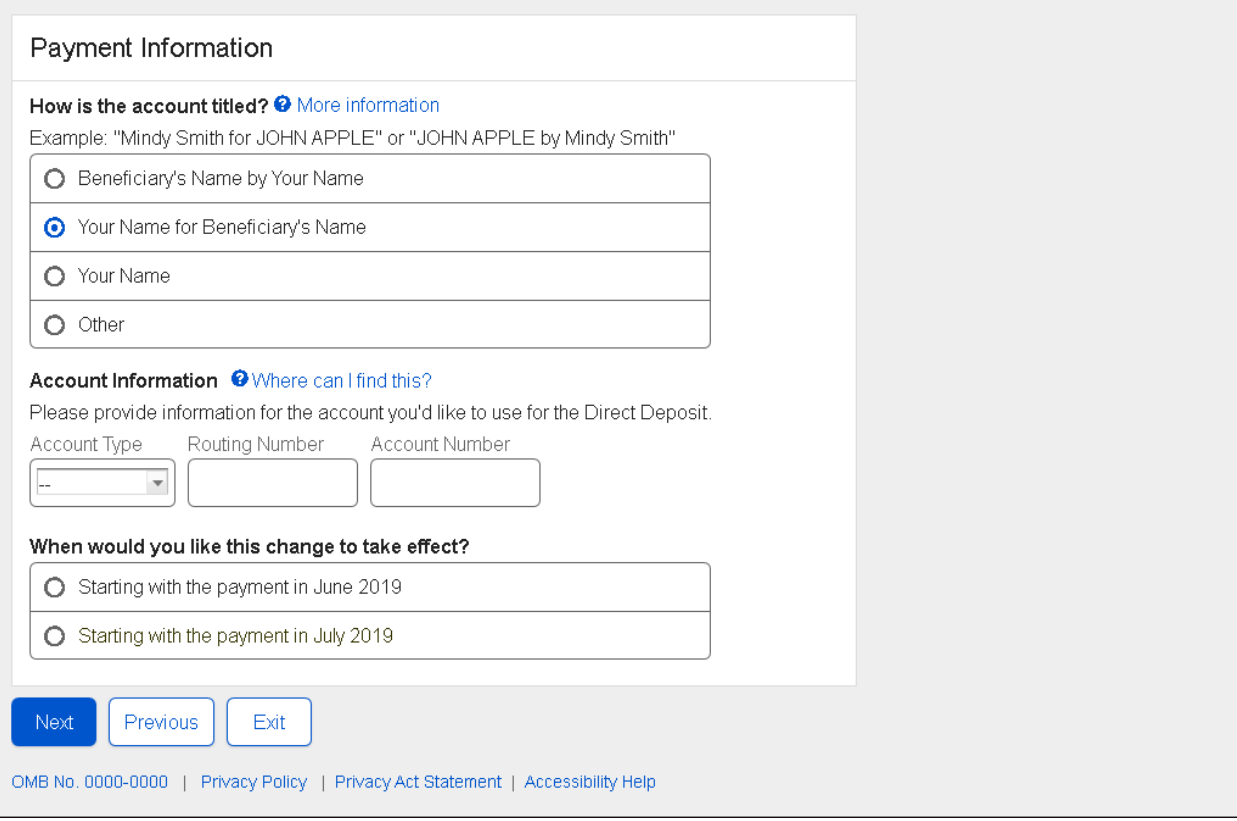

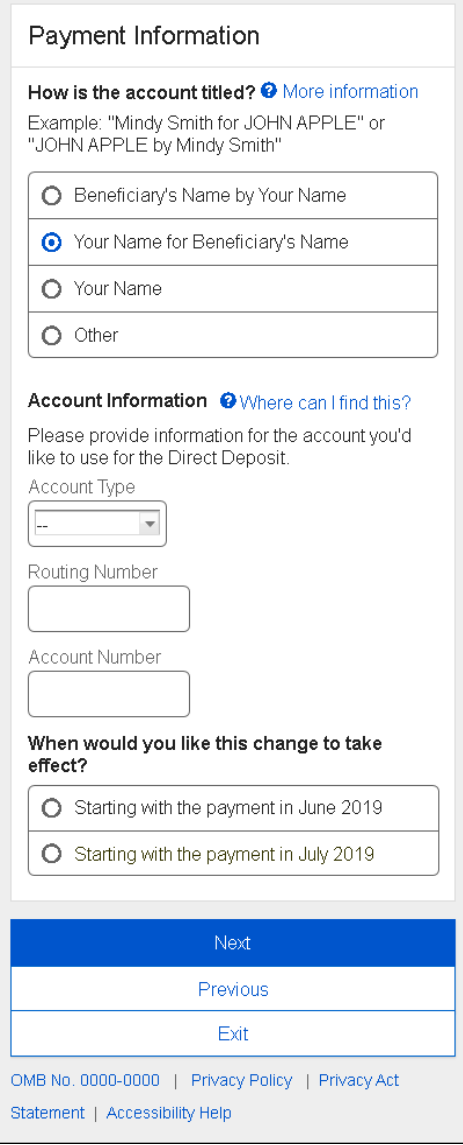

# **2.1.5. How is the account titled? - Answer : Your Name**

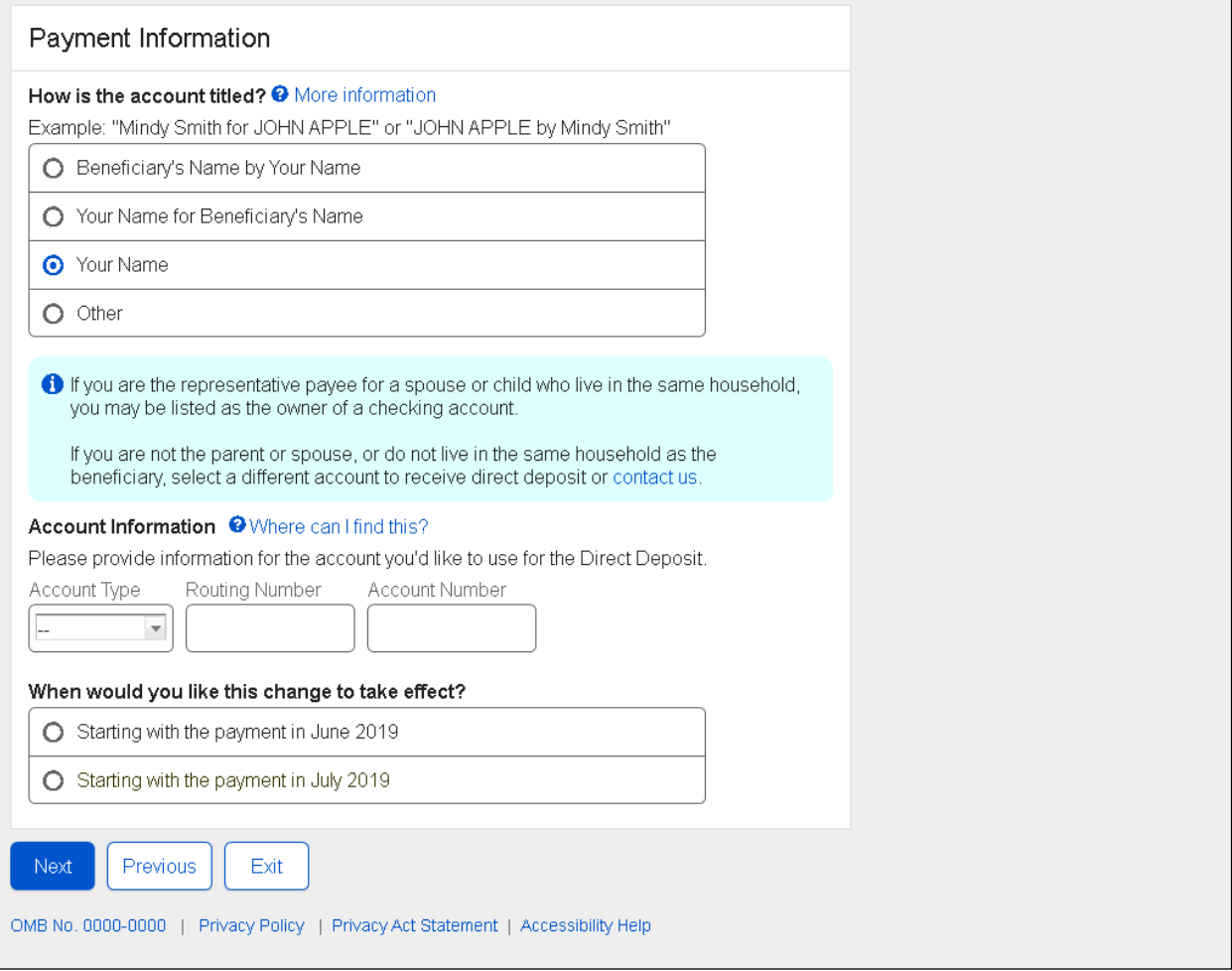

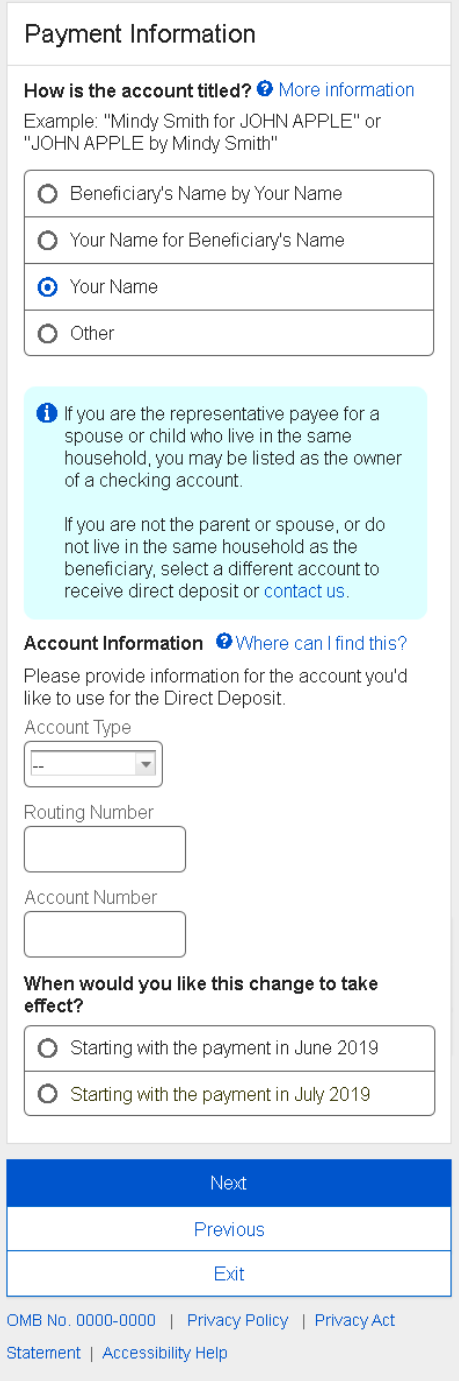

# **2.1.6. How is the account titled? - Answer : Other**

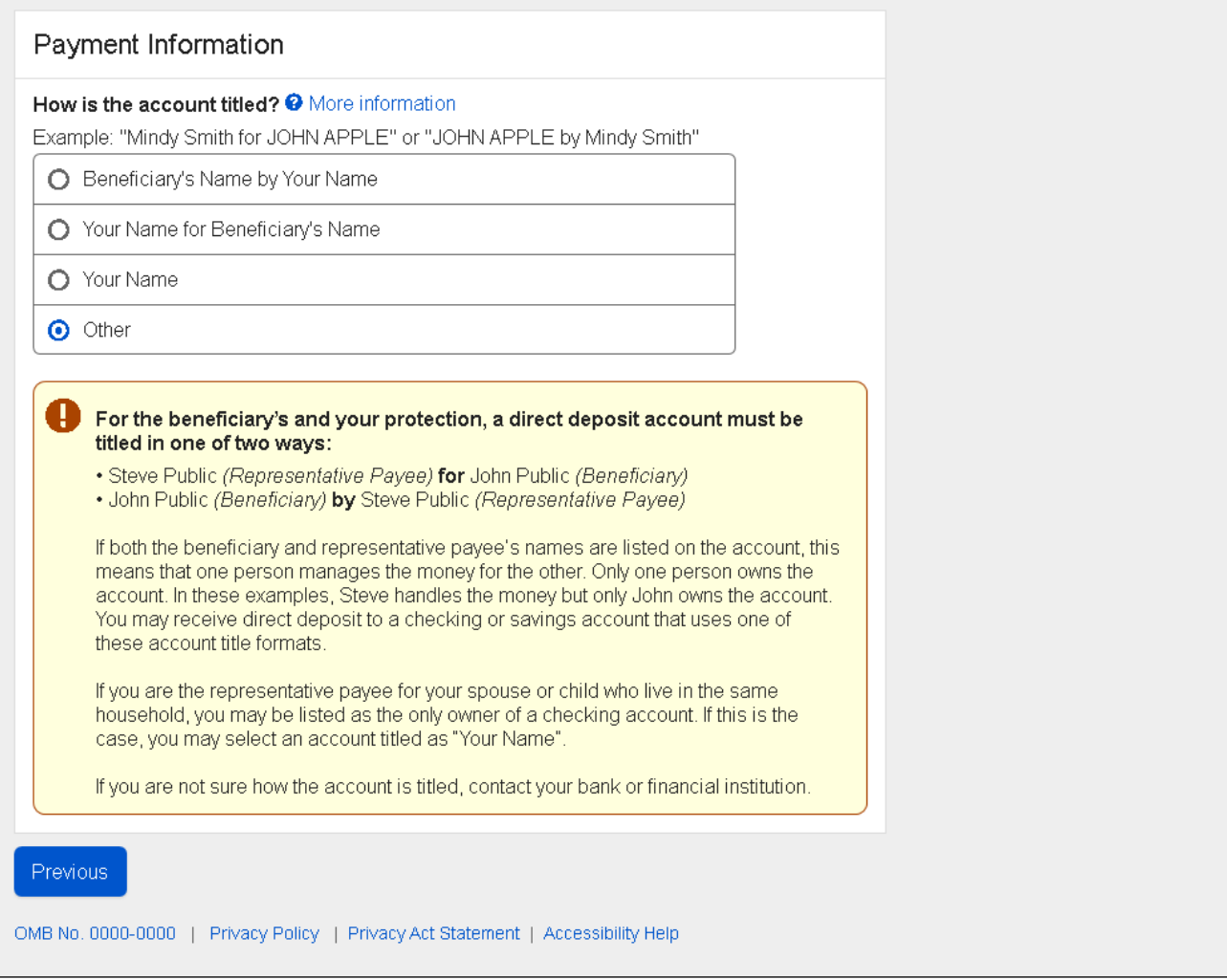

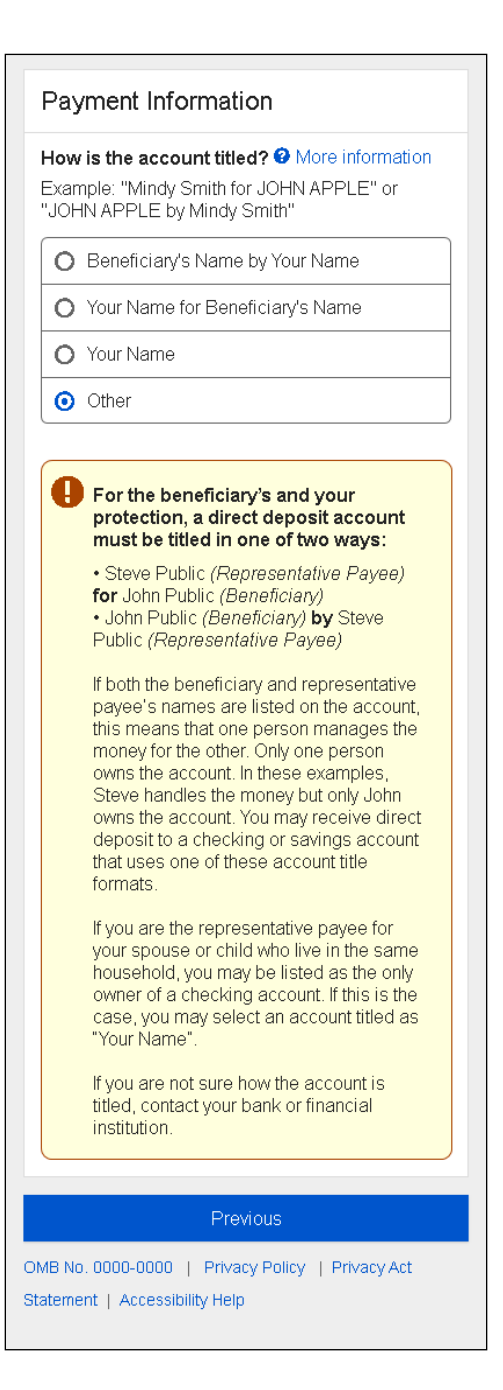

# <span id="page-21-0"></span>**2.2. Update - Direct Deposit Summary**

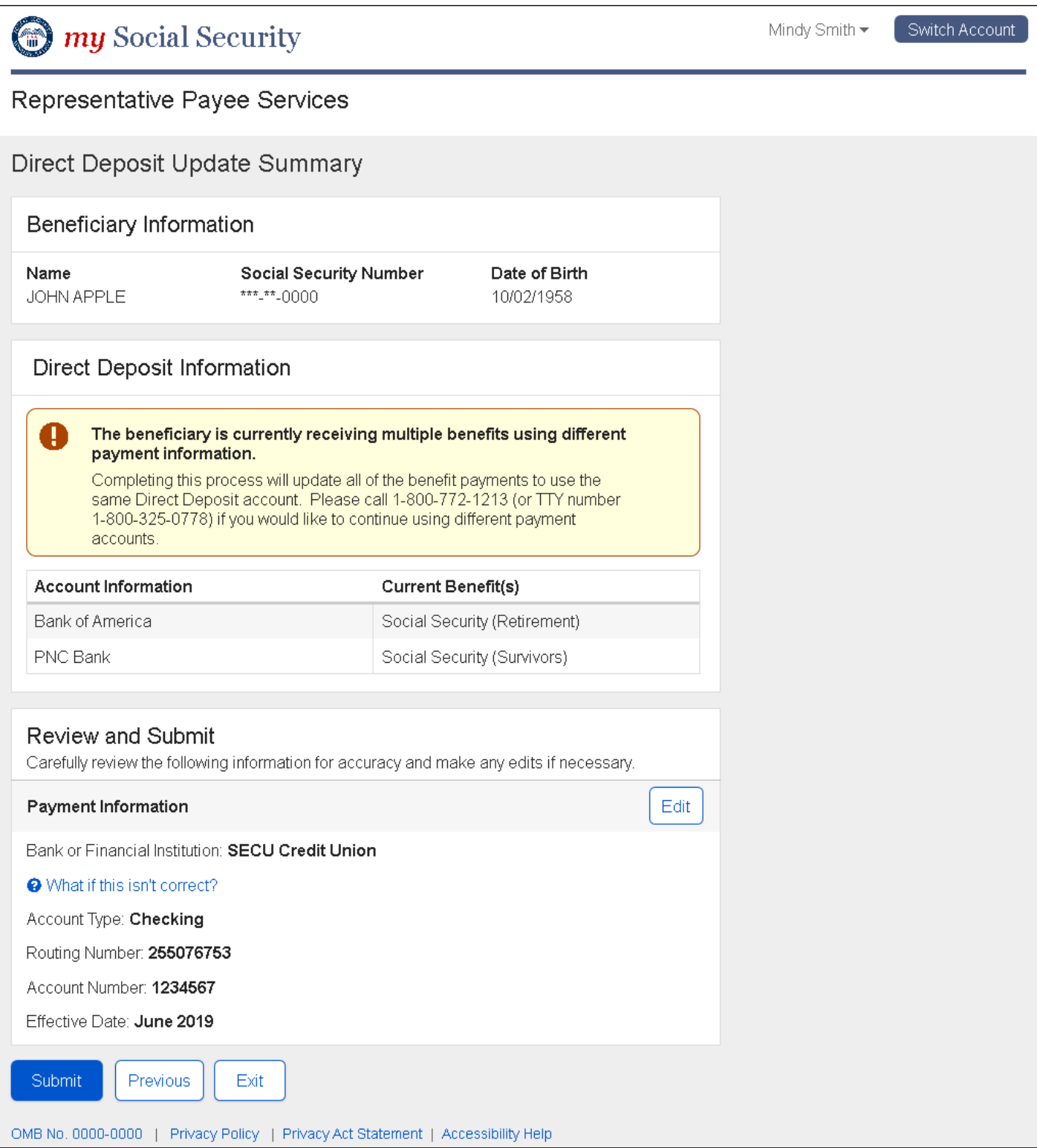

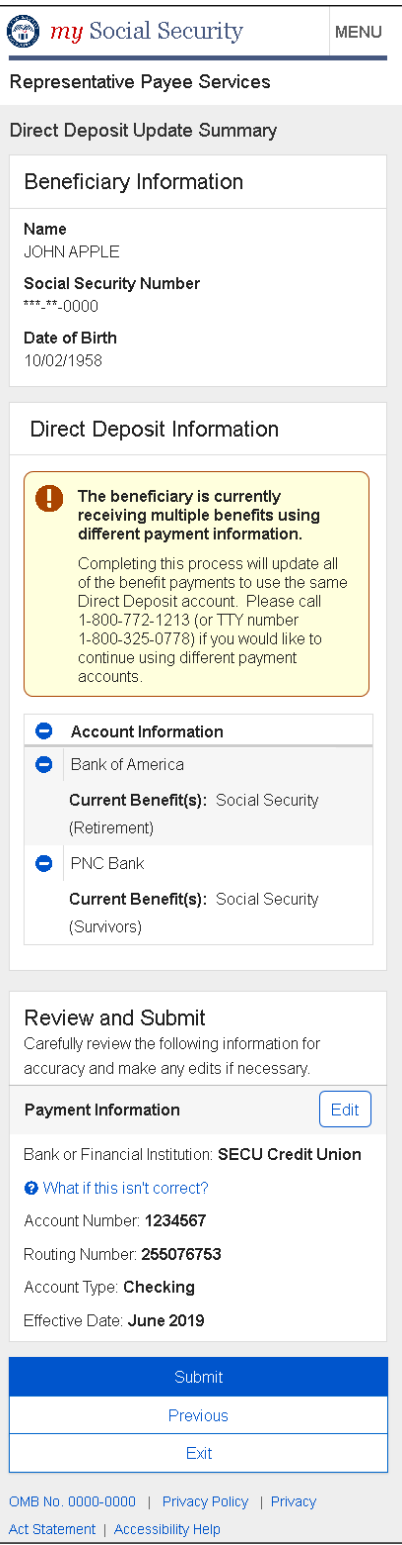

### **2.2.1. What if this isn't correct - Modal**

#### **Desktop**

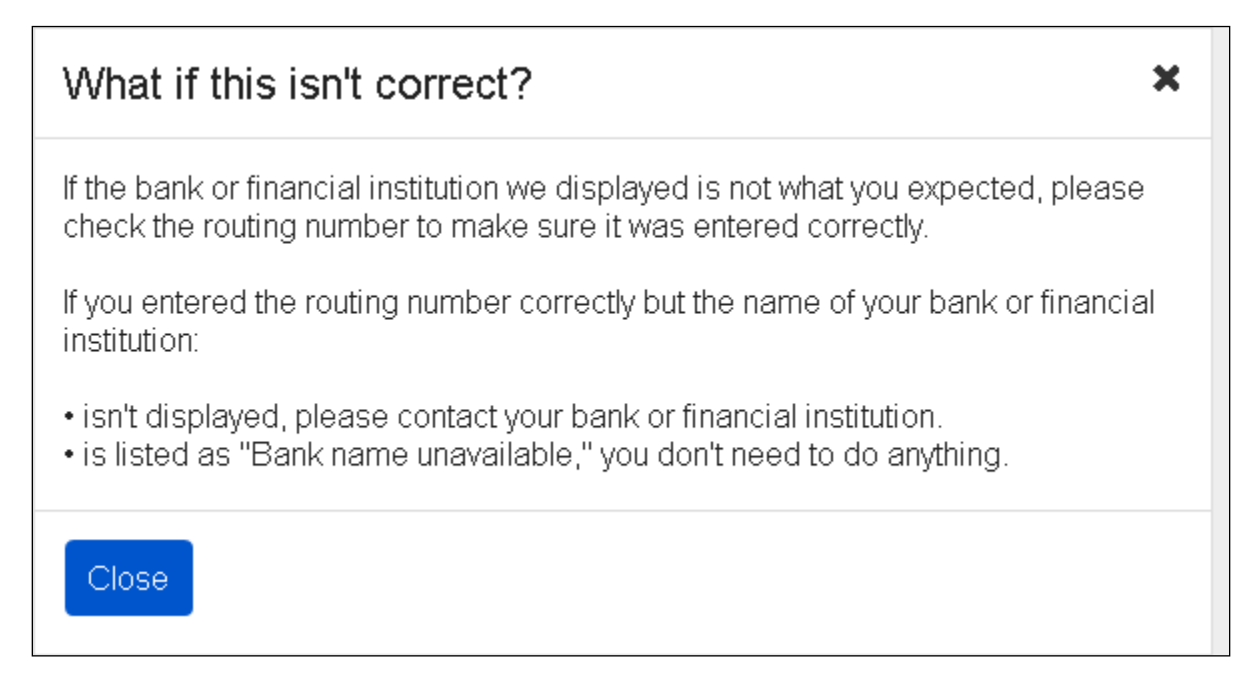

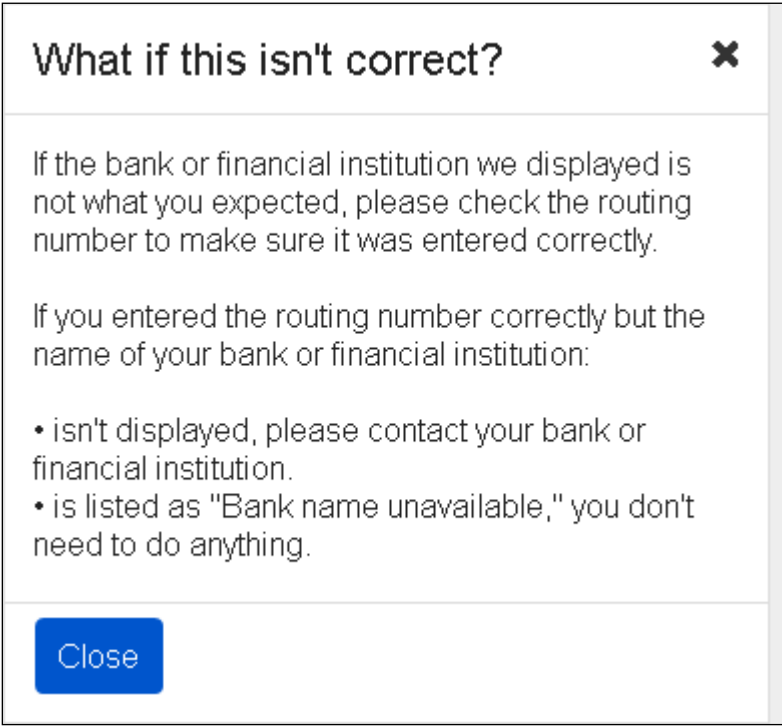

# <span id="page-24-0"></span>**2.3. Update - Direct Deposit Confirmation**

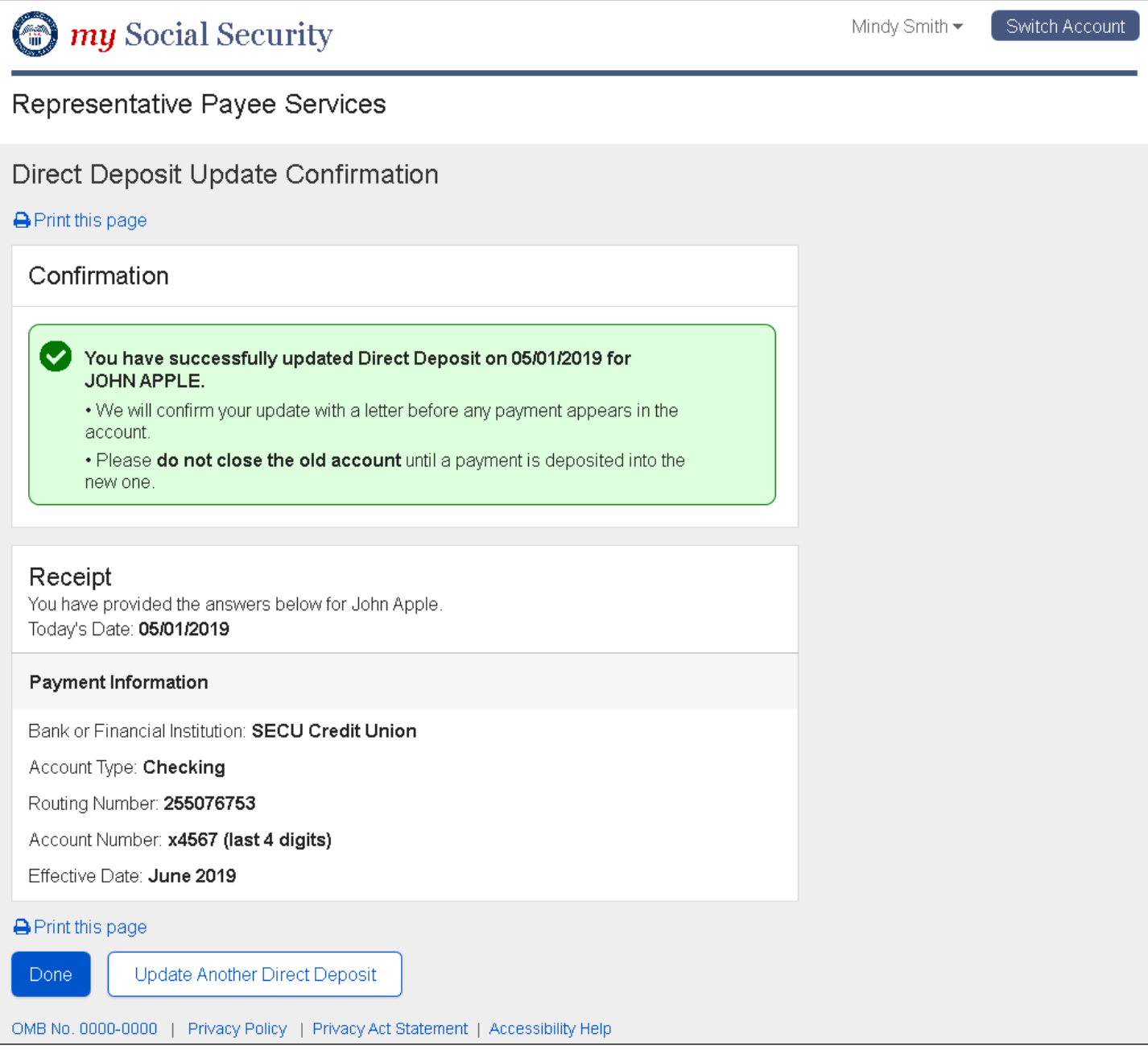

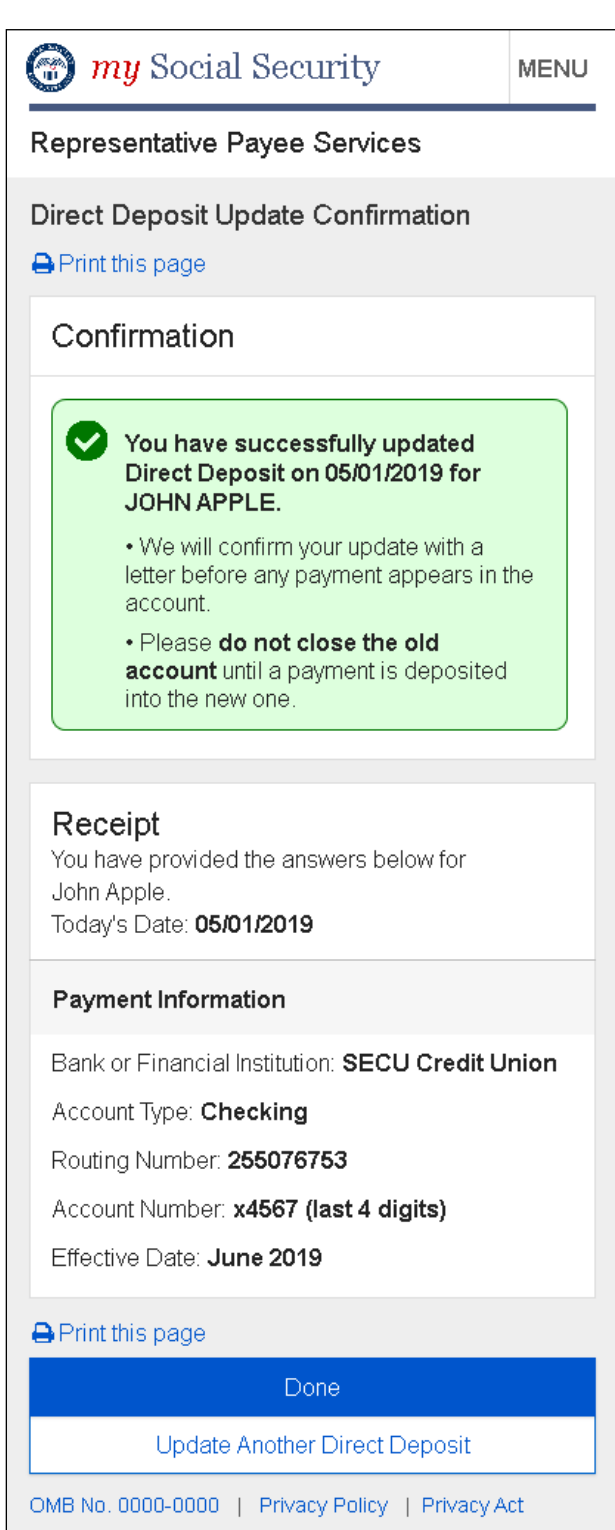

Statement | Accessibility Help

<span id="page-26-0"></span>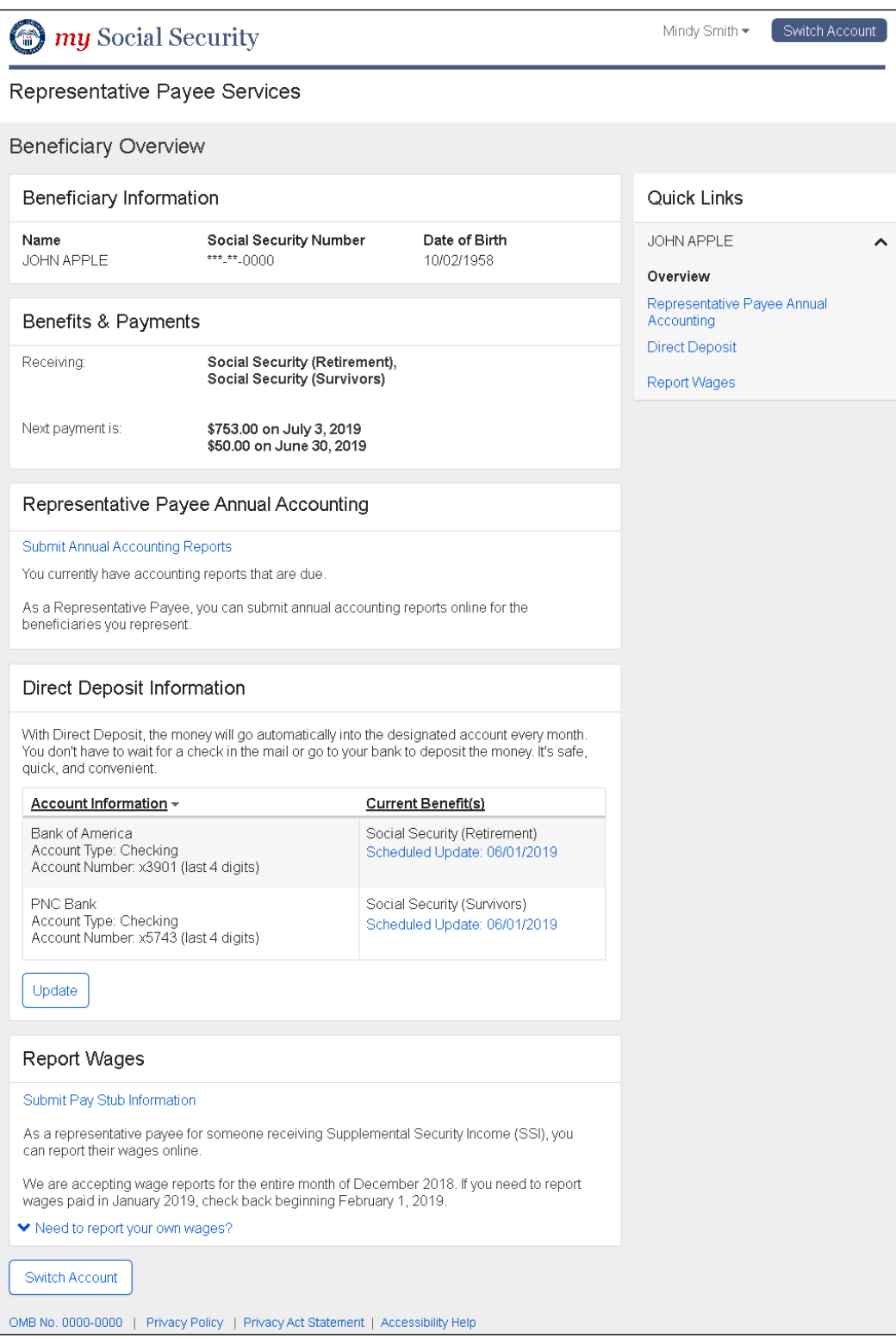

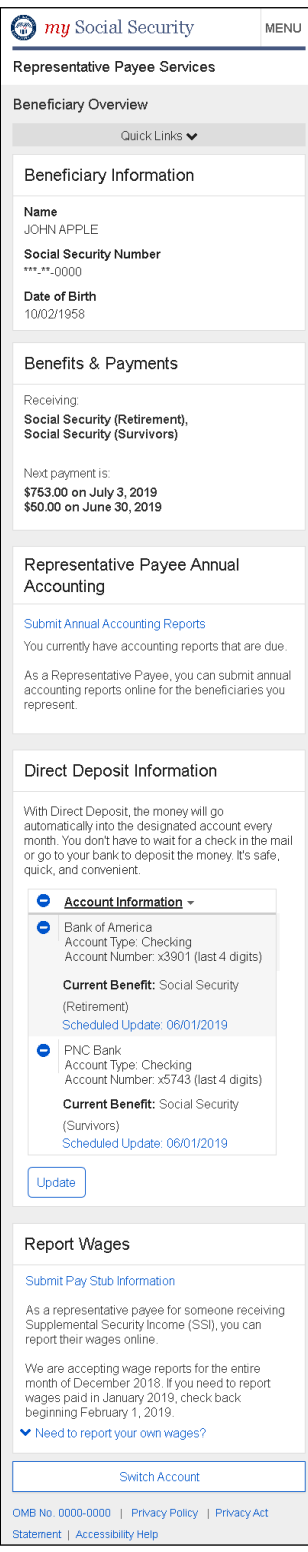

### **2.4.1. Scheduled Update - Modal**

#### **Desktop**

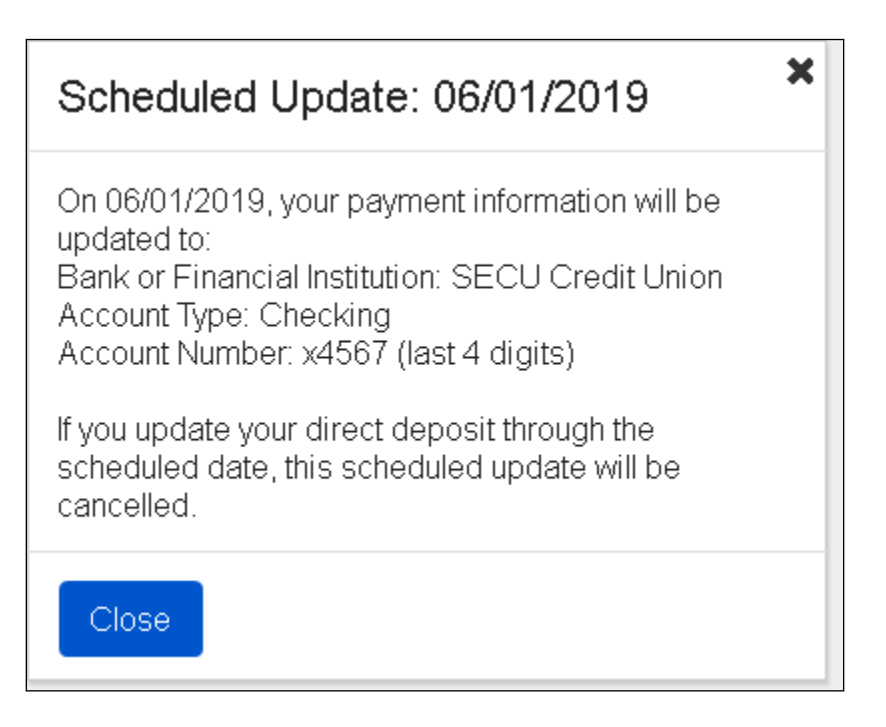

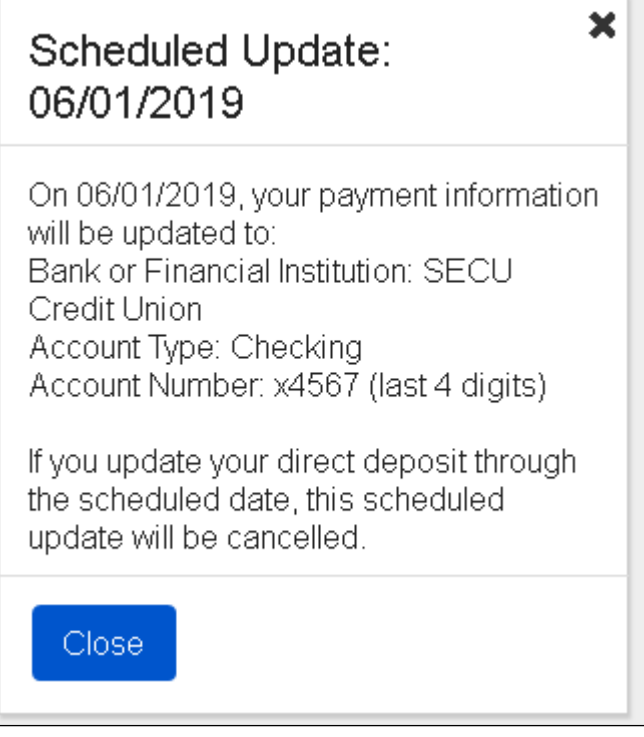

# <span id="page-29-0"></span>**2.5. Update - Direct Deposit Multi Beneficiary**

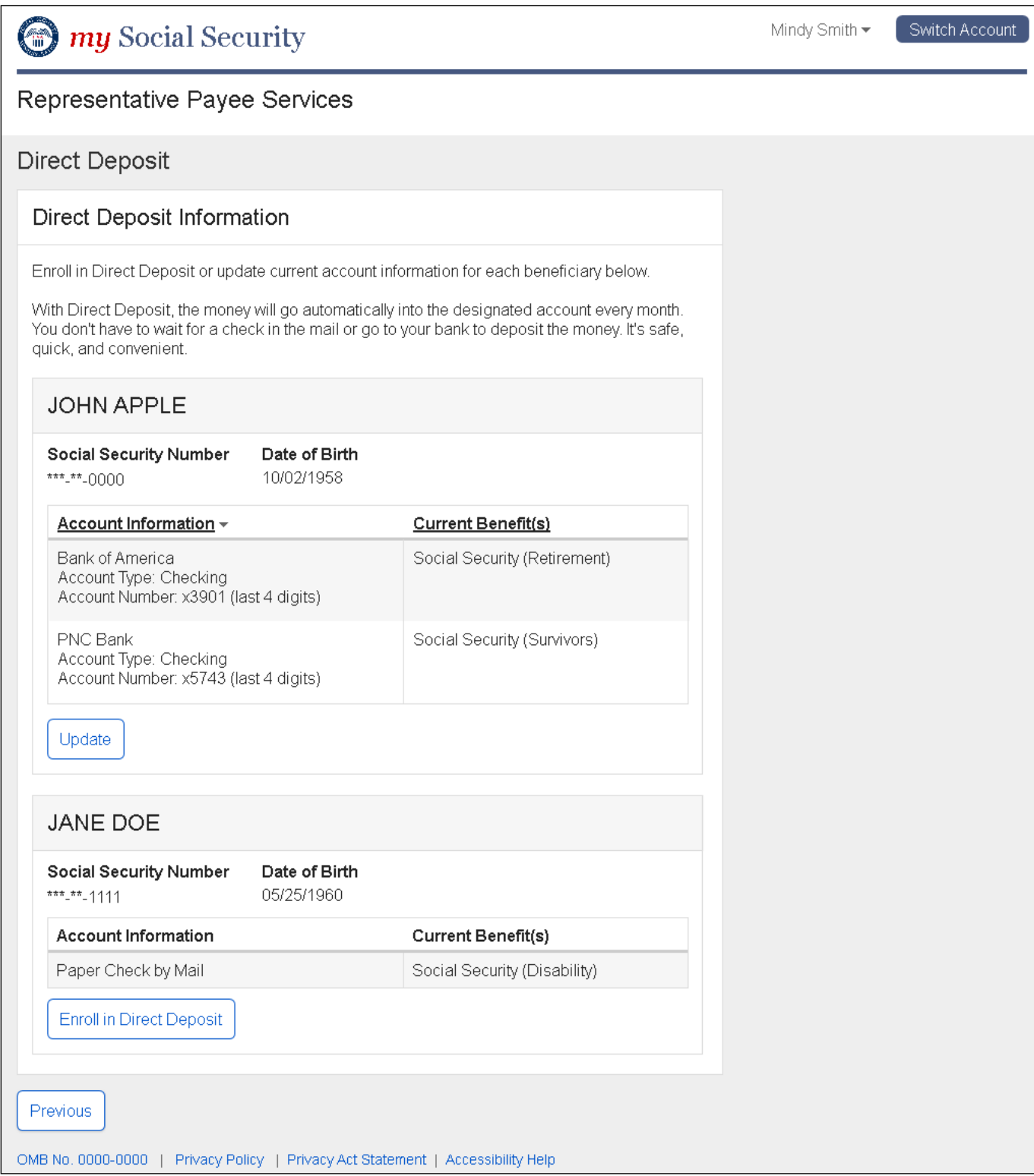

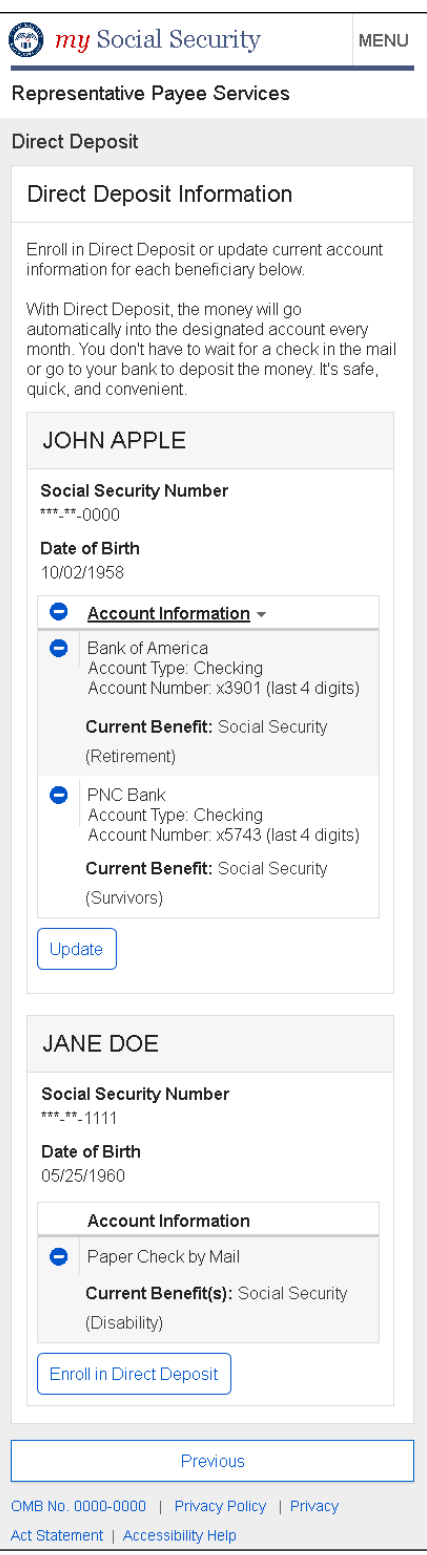

# <span id="page-31-0"></span>**2.6. Update - Direct Deposit Multi Beneficiary - Pending**

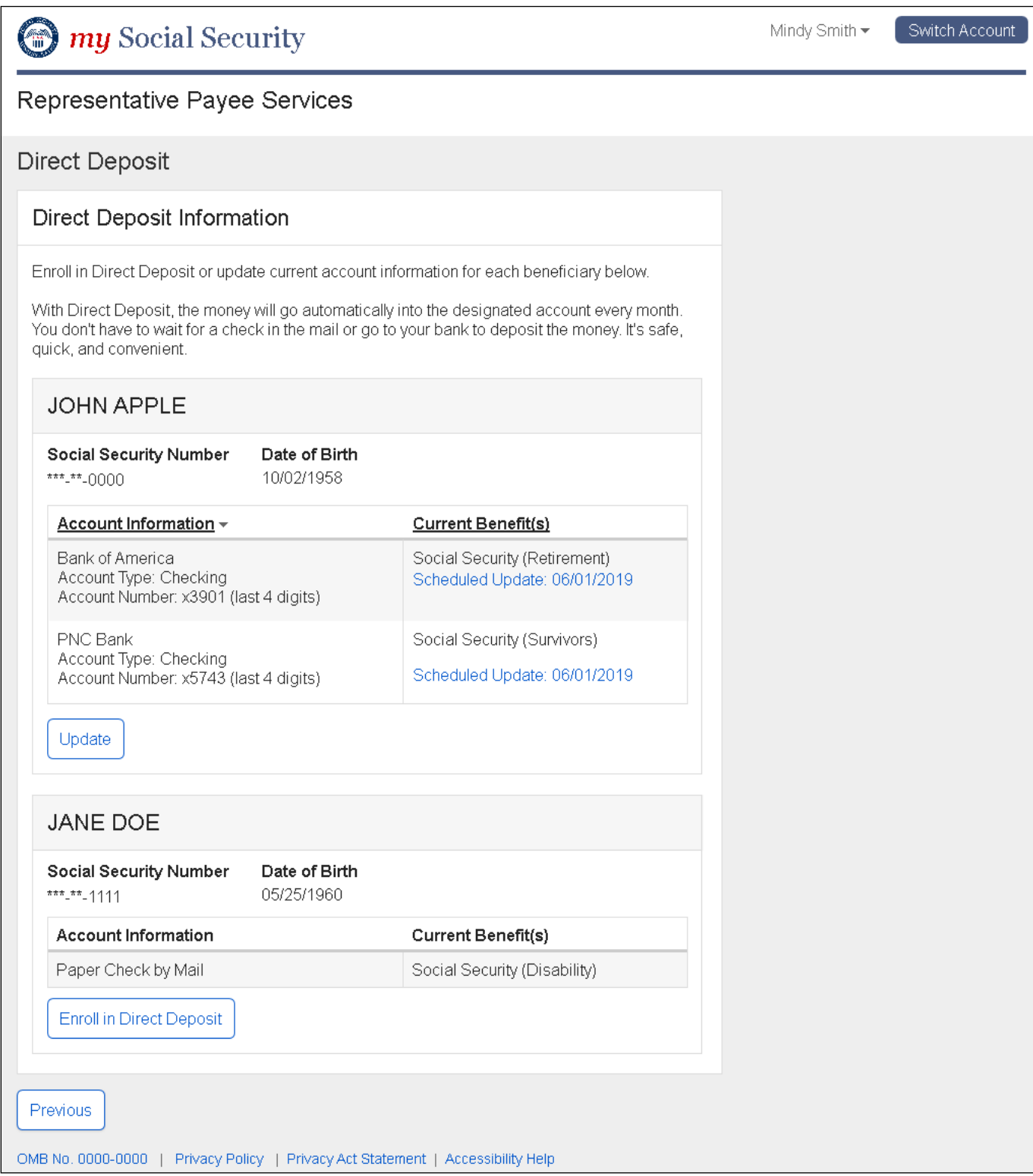

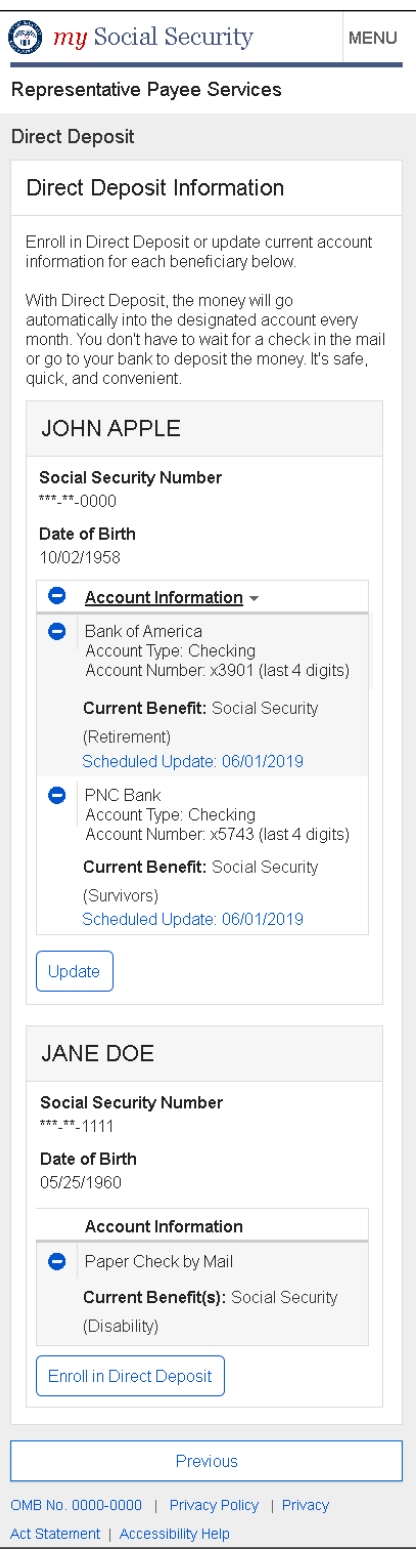

### **2.6.1. Scheduled Update - Modal**

#### **Desktop**

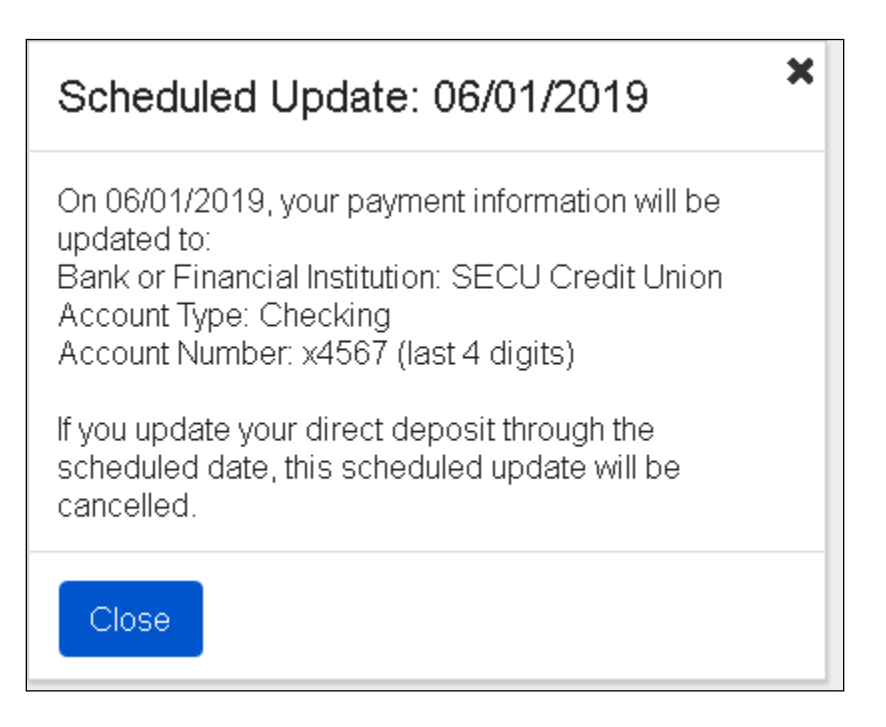

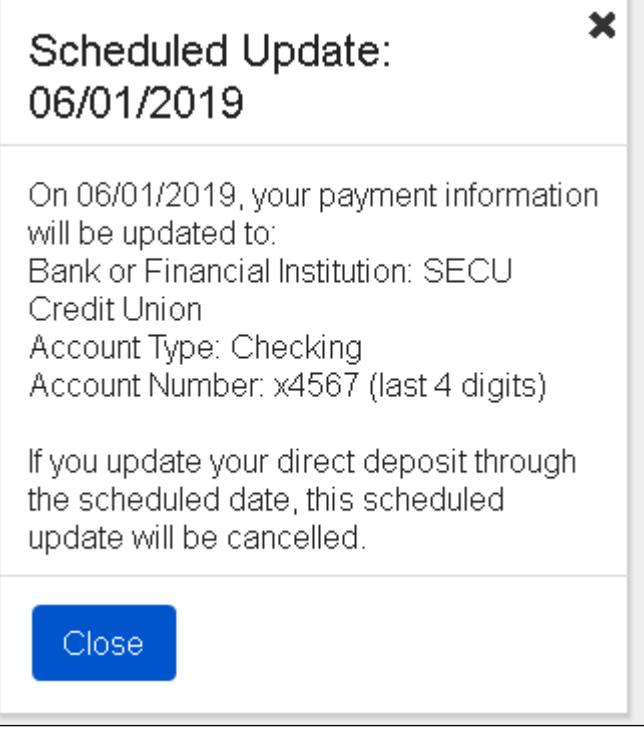

# <span id="page-34-1"></span><span id="page-34-0"></span>**2.7. Enrollment - Beneficiary Overview**

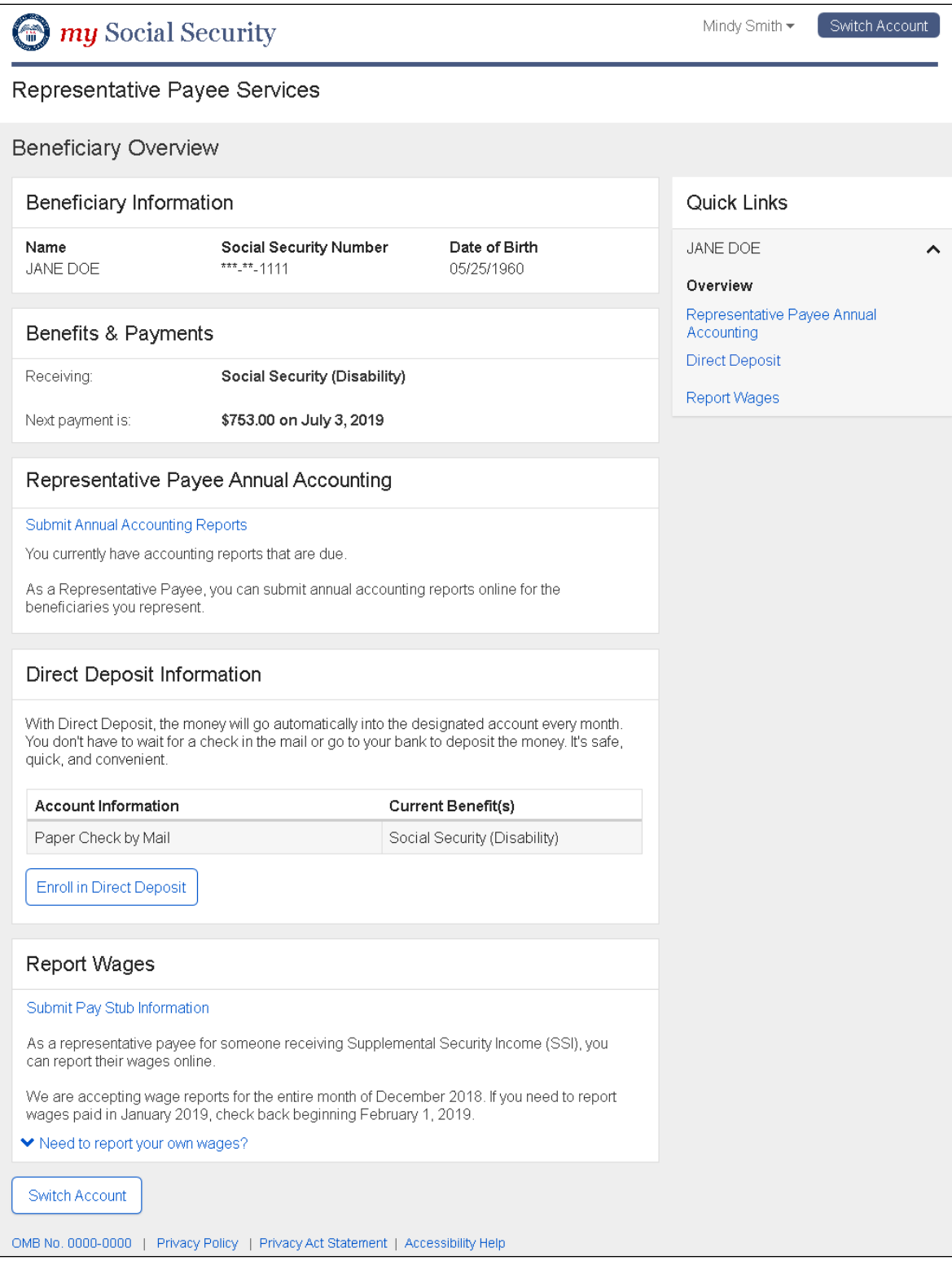

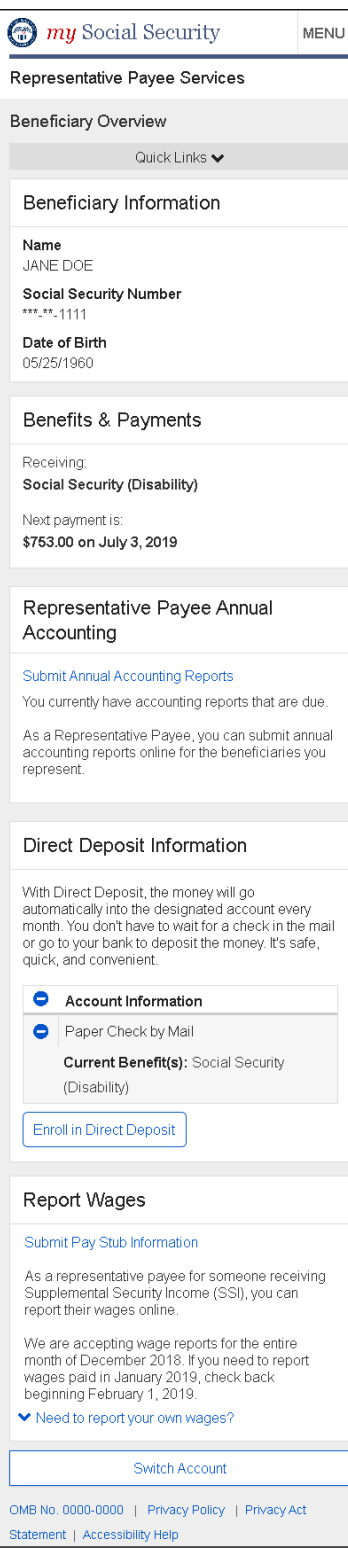

# <span id="page-36-0"></span>**2.8. Enrollment - Direct Deposit Beneficiary Enrollment**

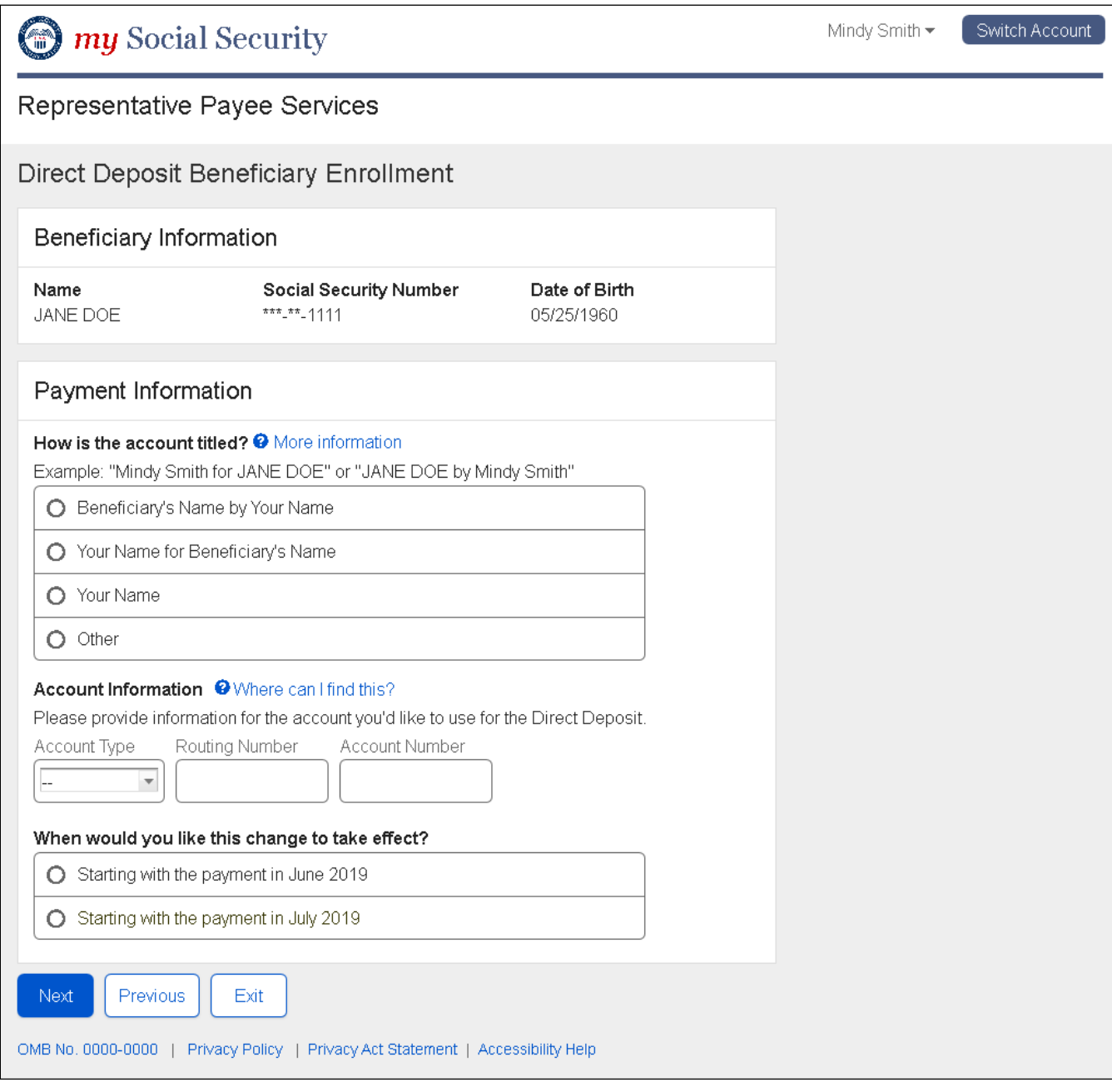

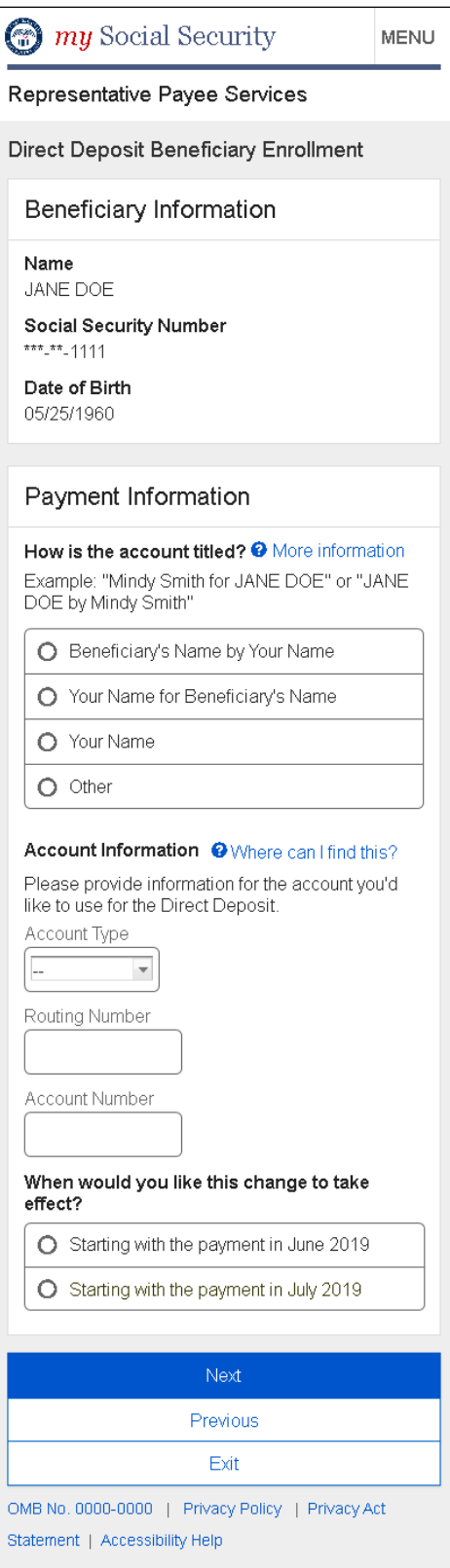

### **2.8.1. More information - Modal**

#### **Desktop**

# More information

For the beneficiary's and your protection, a direct deposit account must be titled in one of the following ways:

- Steve Public (Representative Payee) for John Public (Beneficiary)  $\bullet$
- John Public (Beneficiary) by Steve Public (Representative Payee)  $\bullet$

If both the beneficiary and representative payee's names are listed on the account, this means that one person manages the money for the other. Only one person owns the account. In these examples, Steve handles the money but only John owns the account. You may receive direct deposit to a checking or savings account that uses one of these account title formats.

If you are the representative payee for your spouse or child who live in the same household, you may be listed as the only owner of a checking account. If this is the case, you may select an account titled as "Your Name".

If you are not sure how the account is titled, contact your bank or financial institution.

**Close** 

×

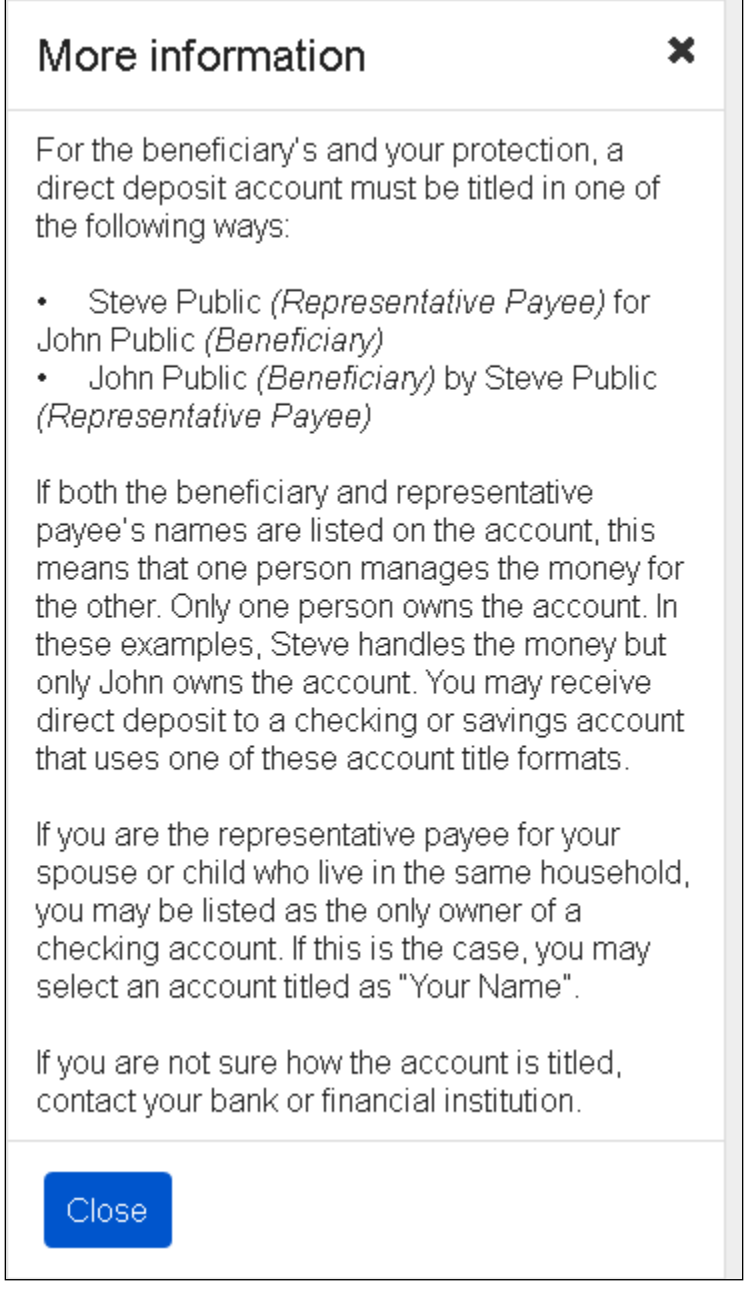

#### **2.8.2. Where can I find my account - Modal**

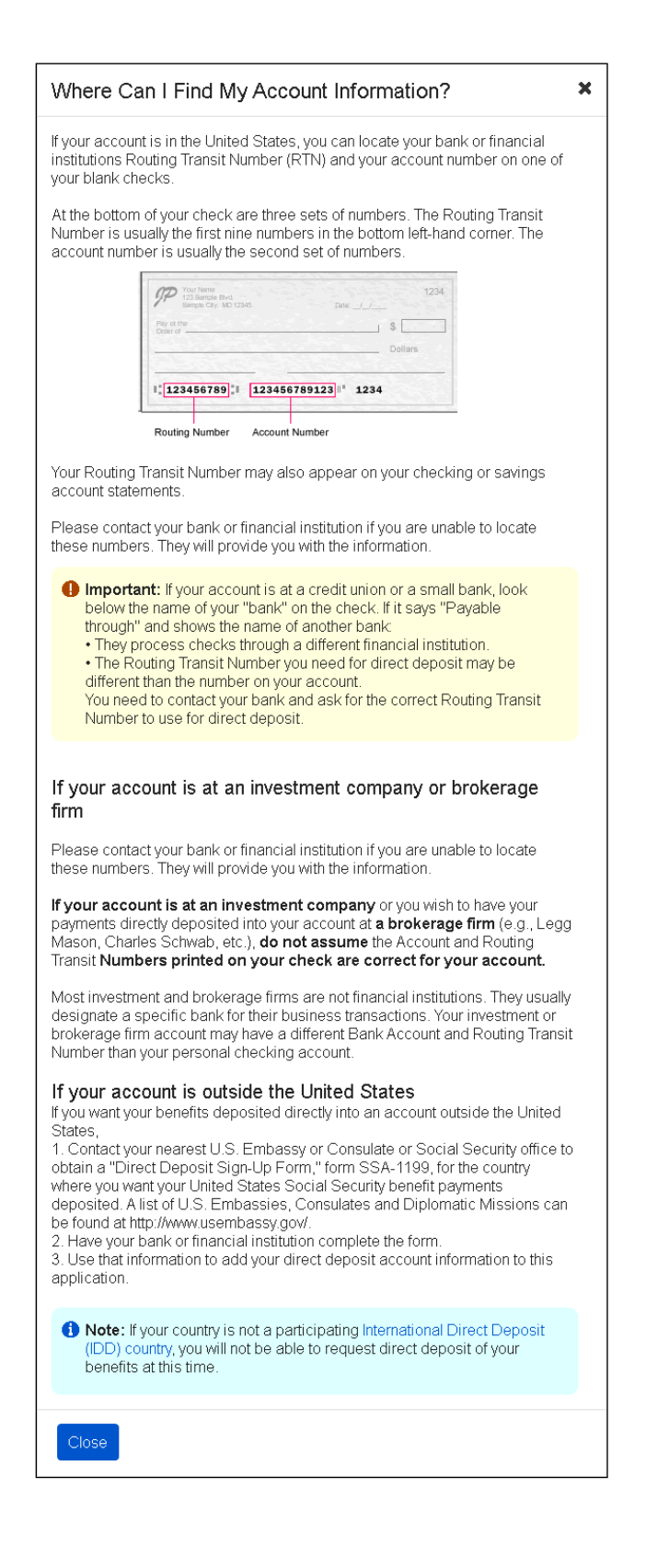

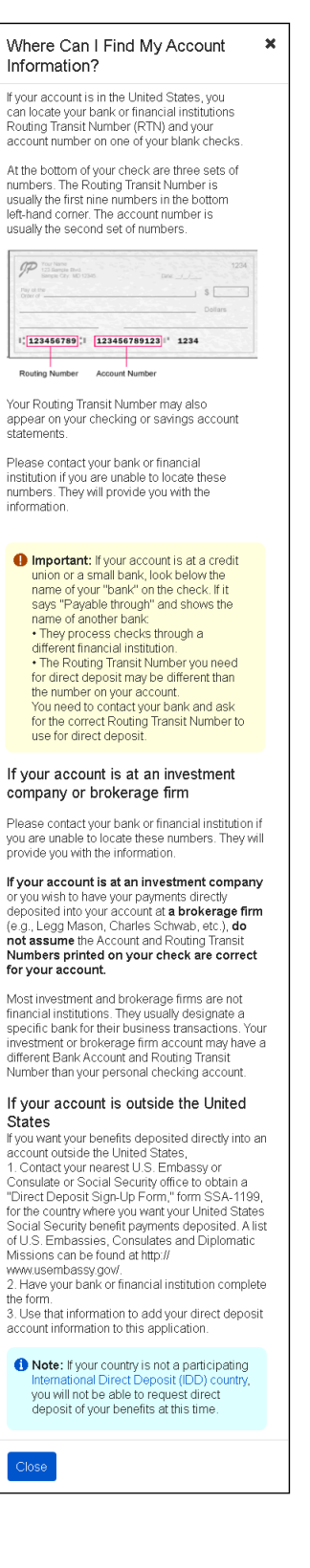

# **2.8.3. How is the account titled? - Answer : Beneficiary's Name by Your Name**

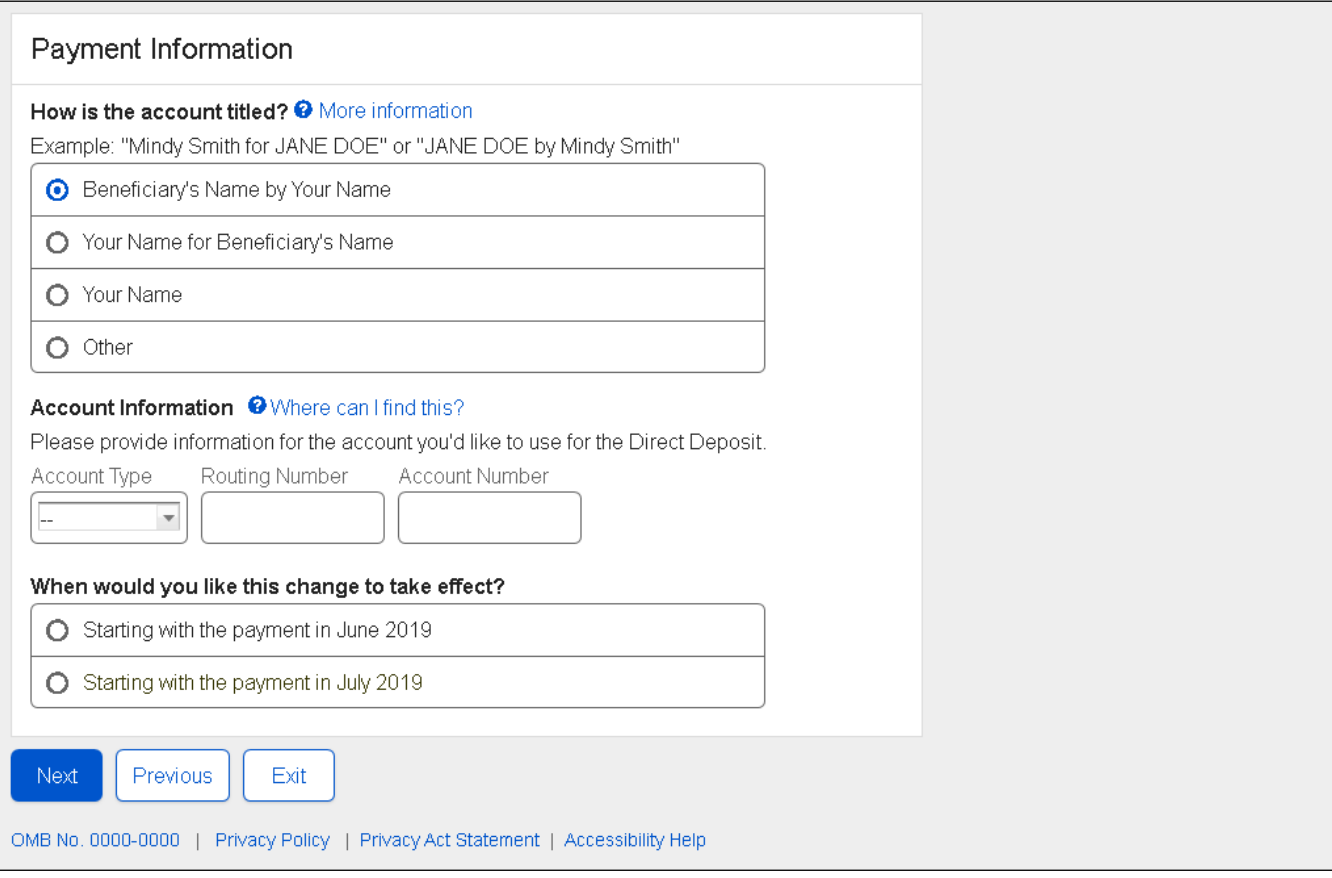

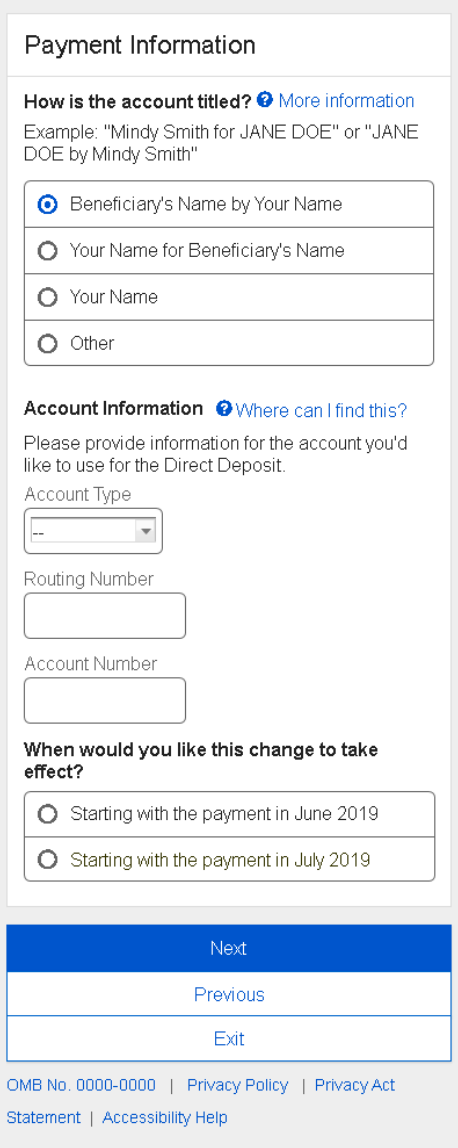

# **2.8.4. How is the account titled? - Answer : Your Name for Beneficiary's Name**

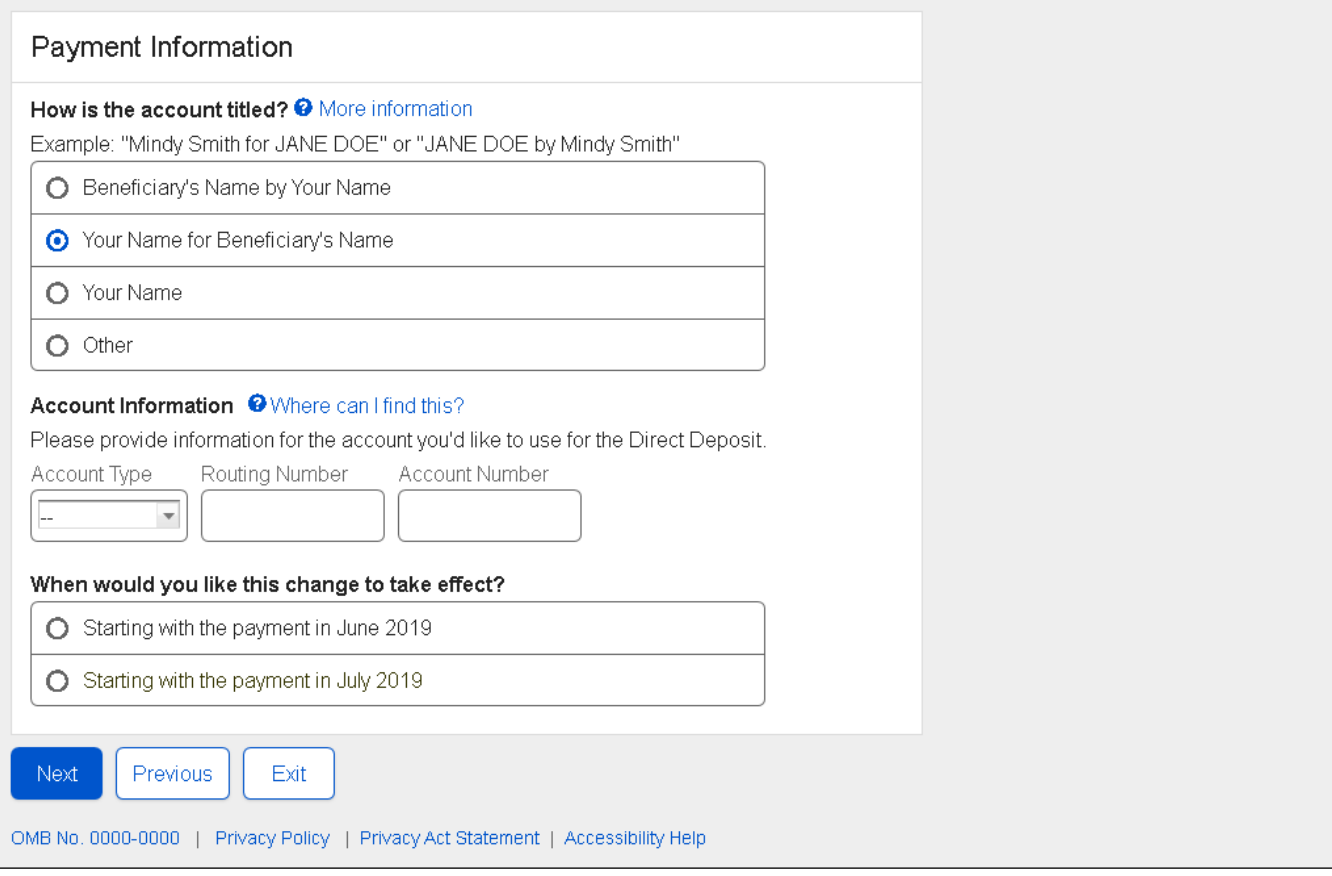

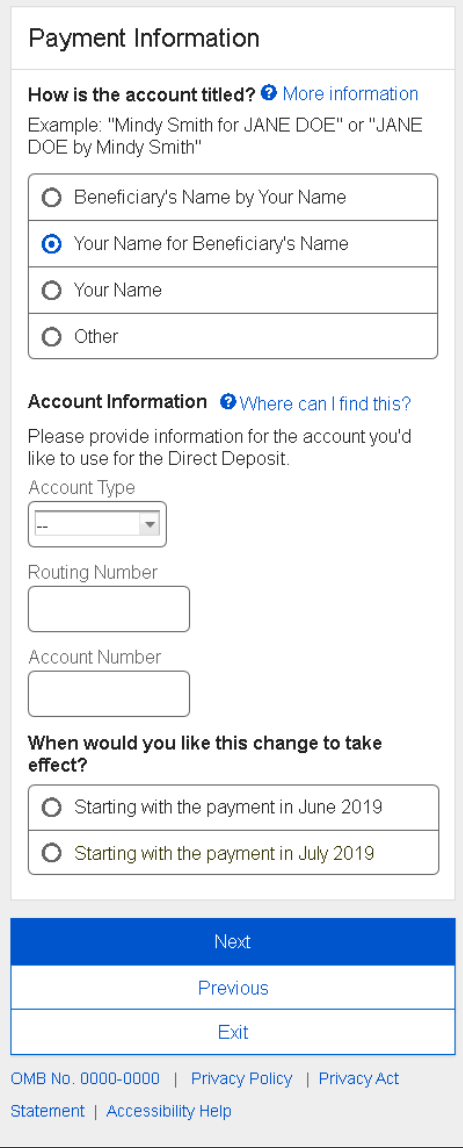

# **2.8.5. How is the account titled? - Answer : Your Name**

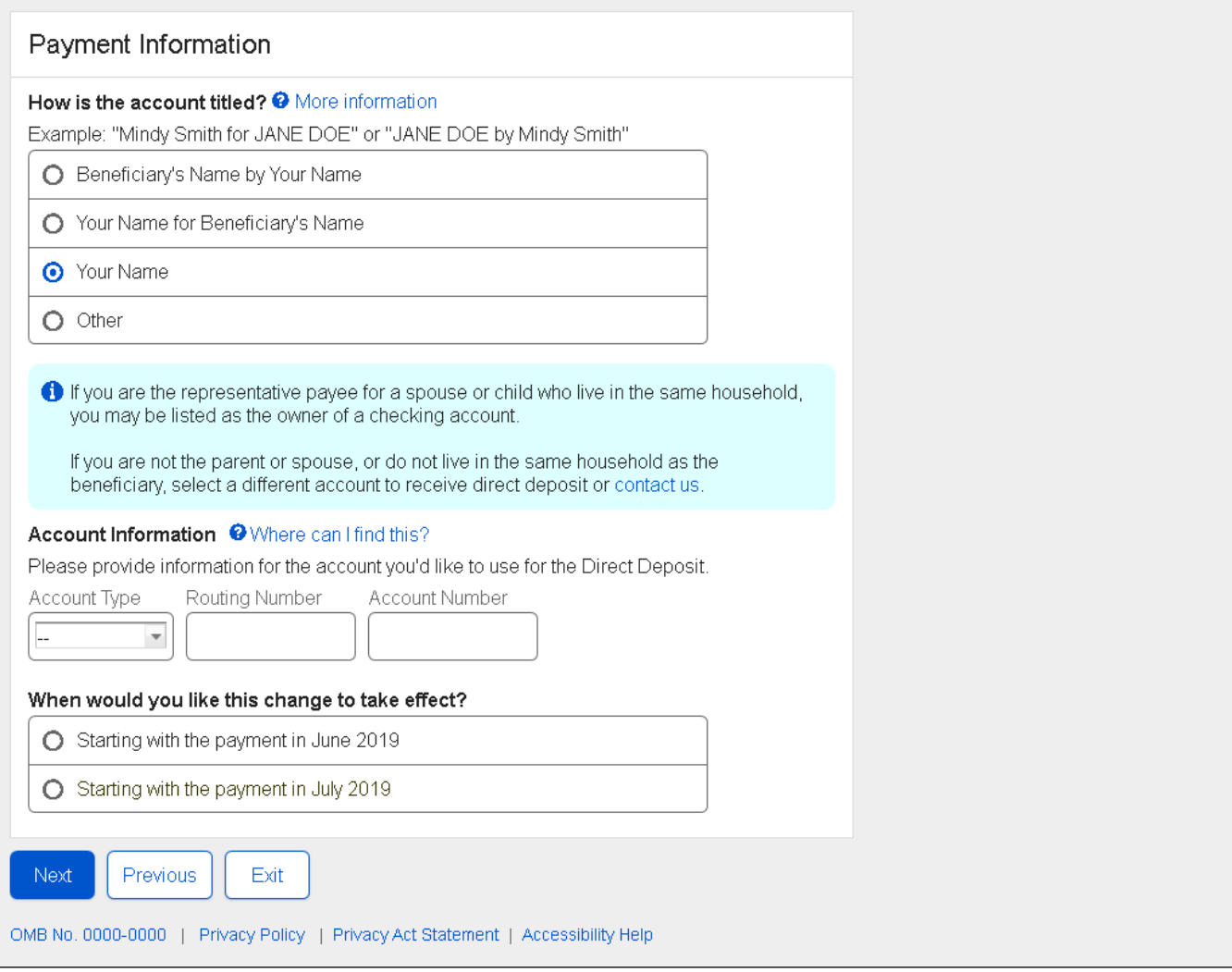

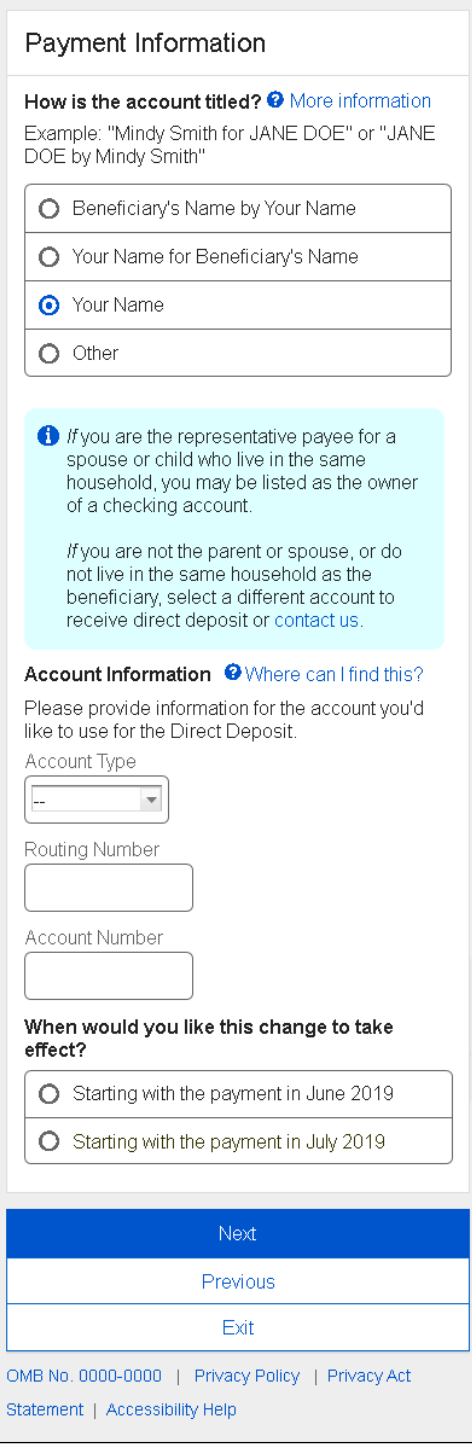

### **2.8.6. How is the account titled? - Answer : Other**

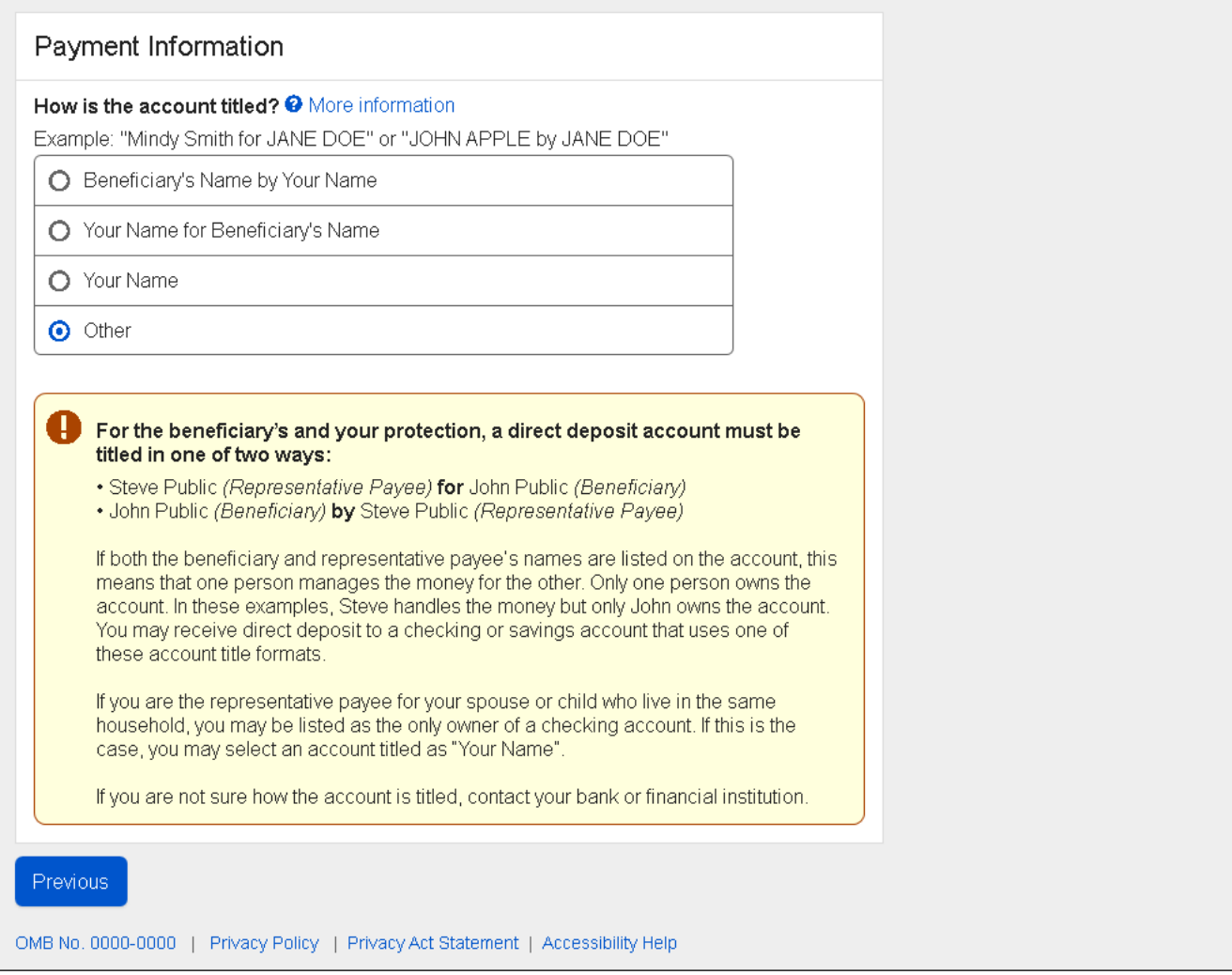

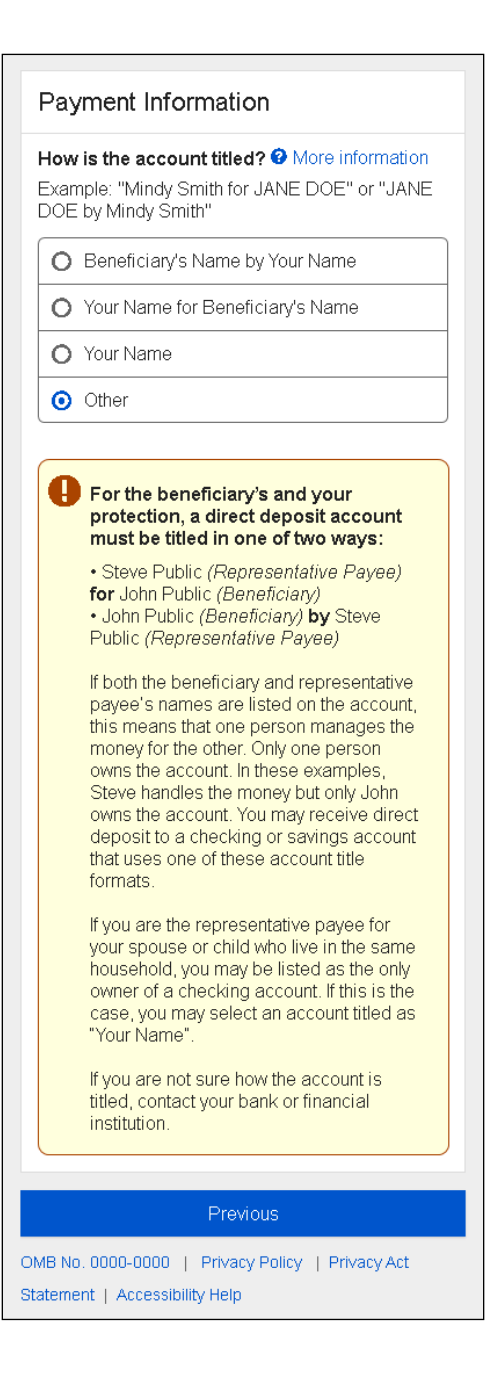

# <span id="page-50-0"></span>**2.9. Enrollment - Direct Deposit Summary**

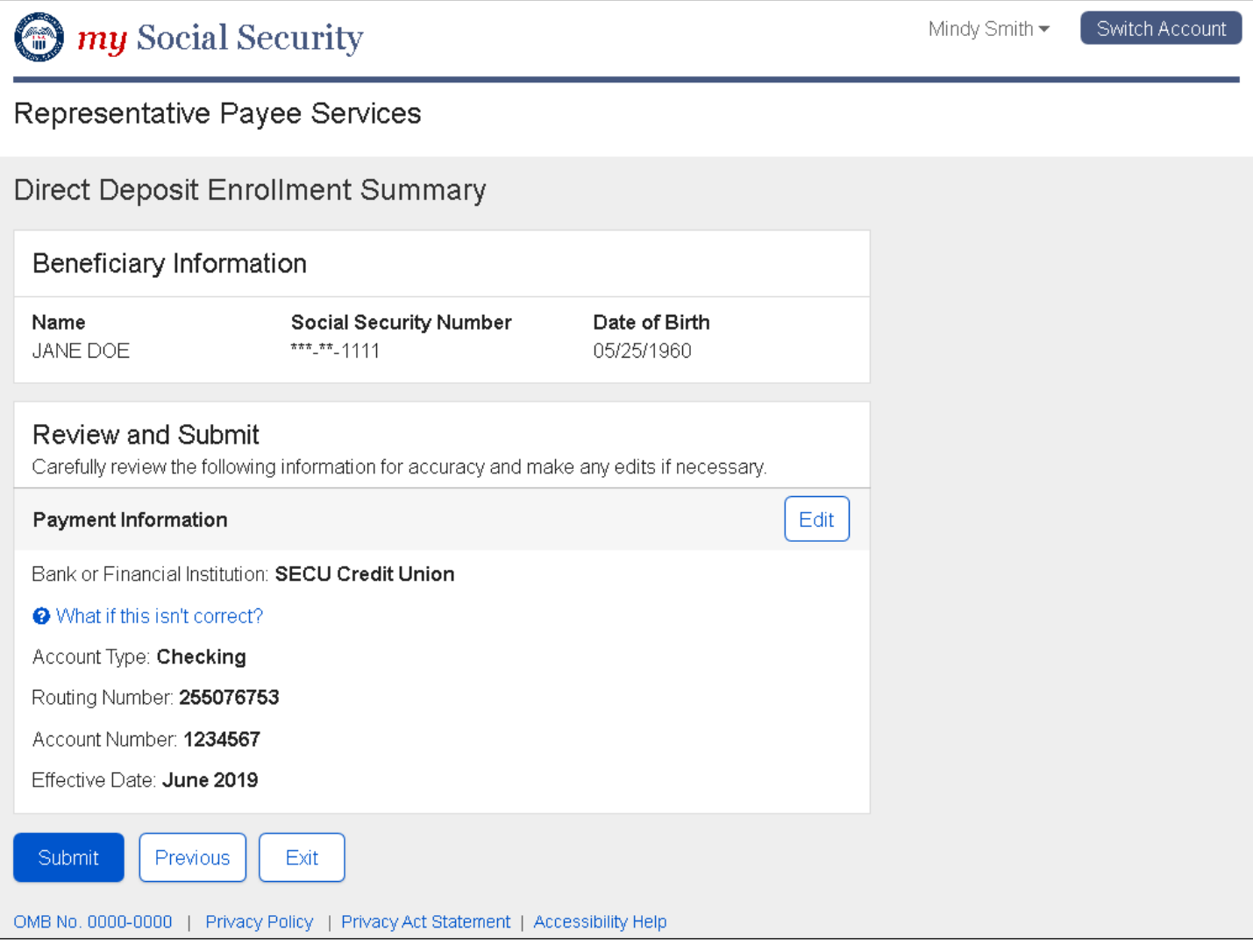

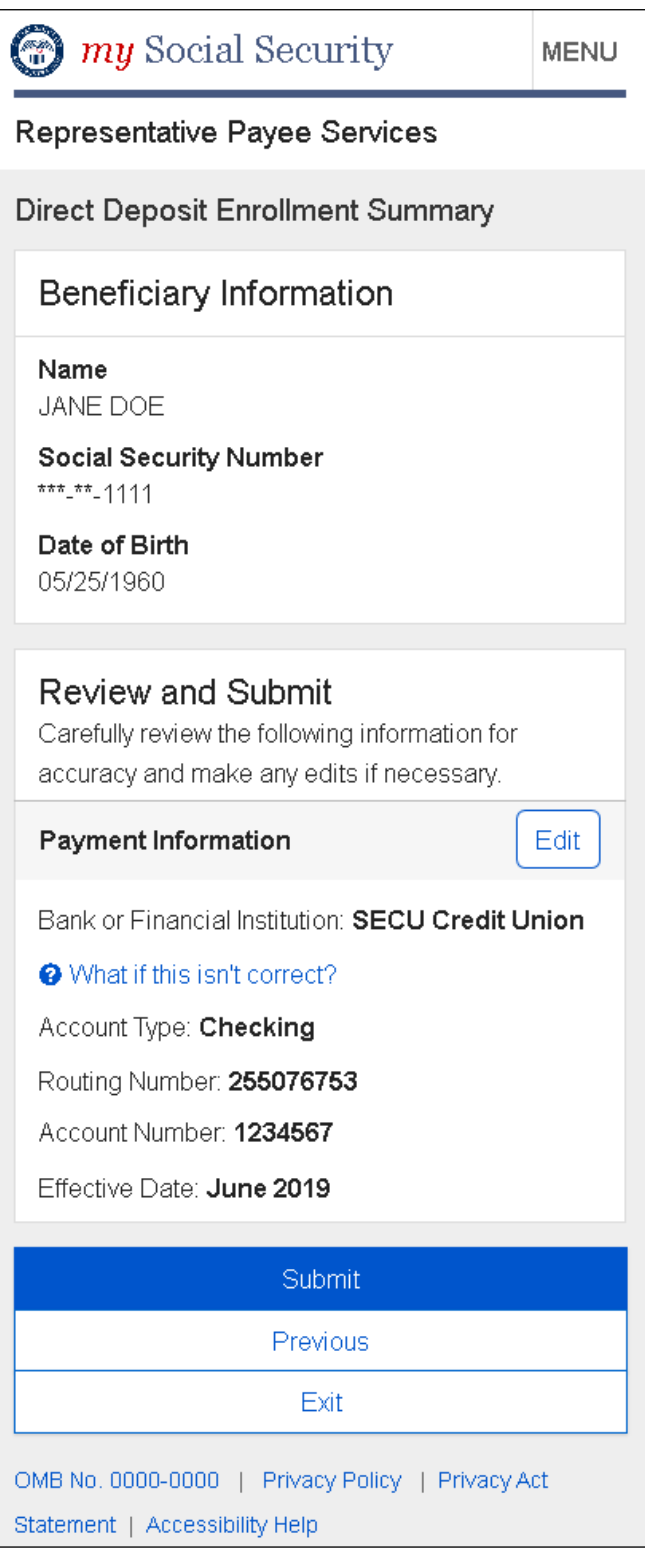

### **2.9.1. What if this isn't correct - Modal**

#### **Desktop**

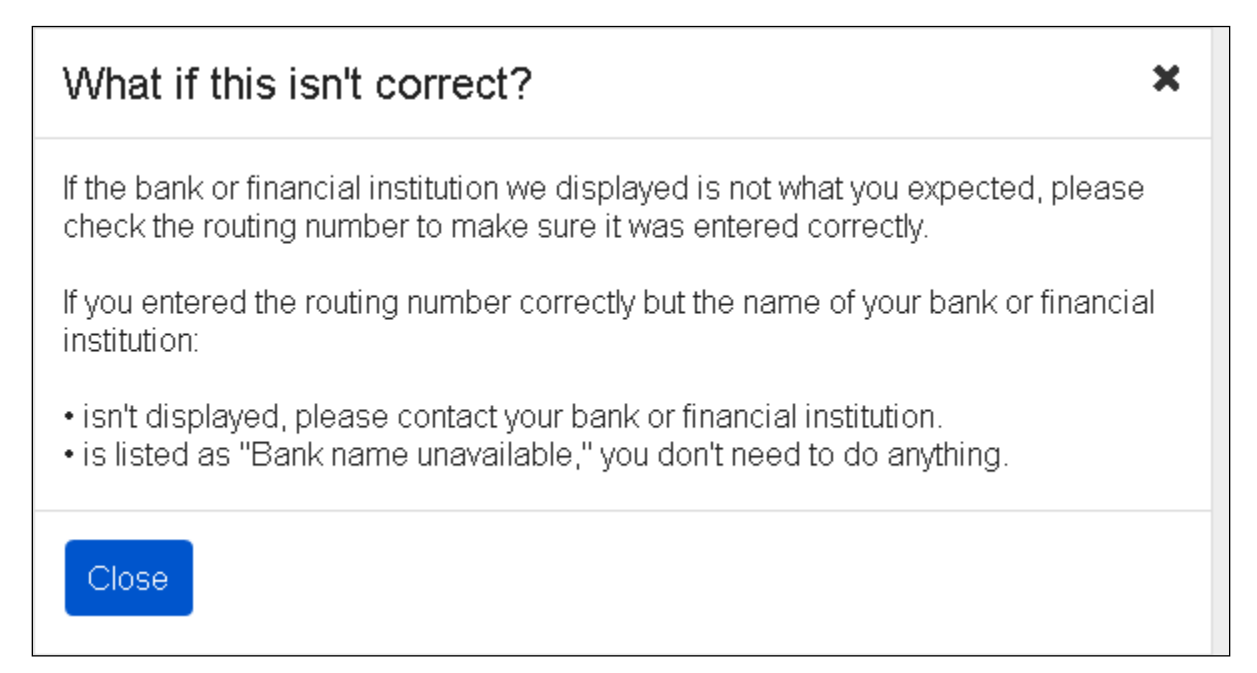

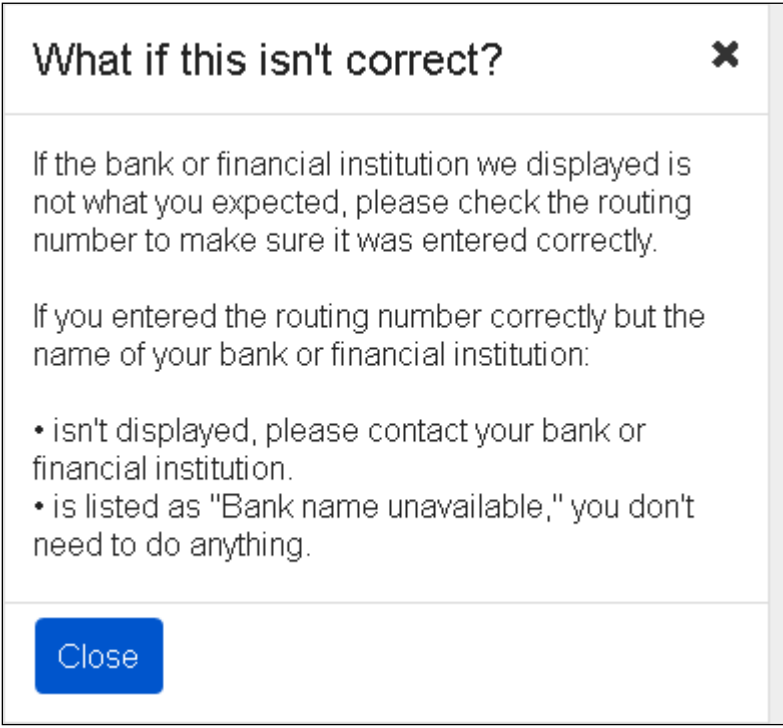

# <span id="page-53-0"></span>**2.10. Enrollment - Direct Deposit Confirmation**

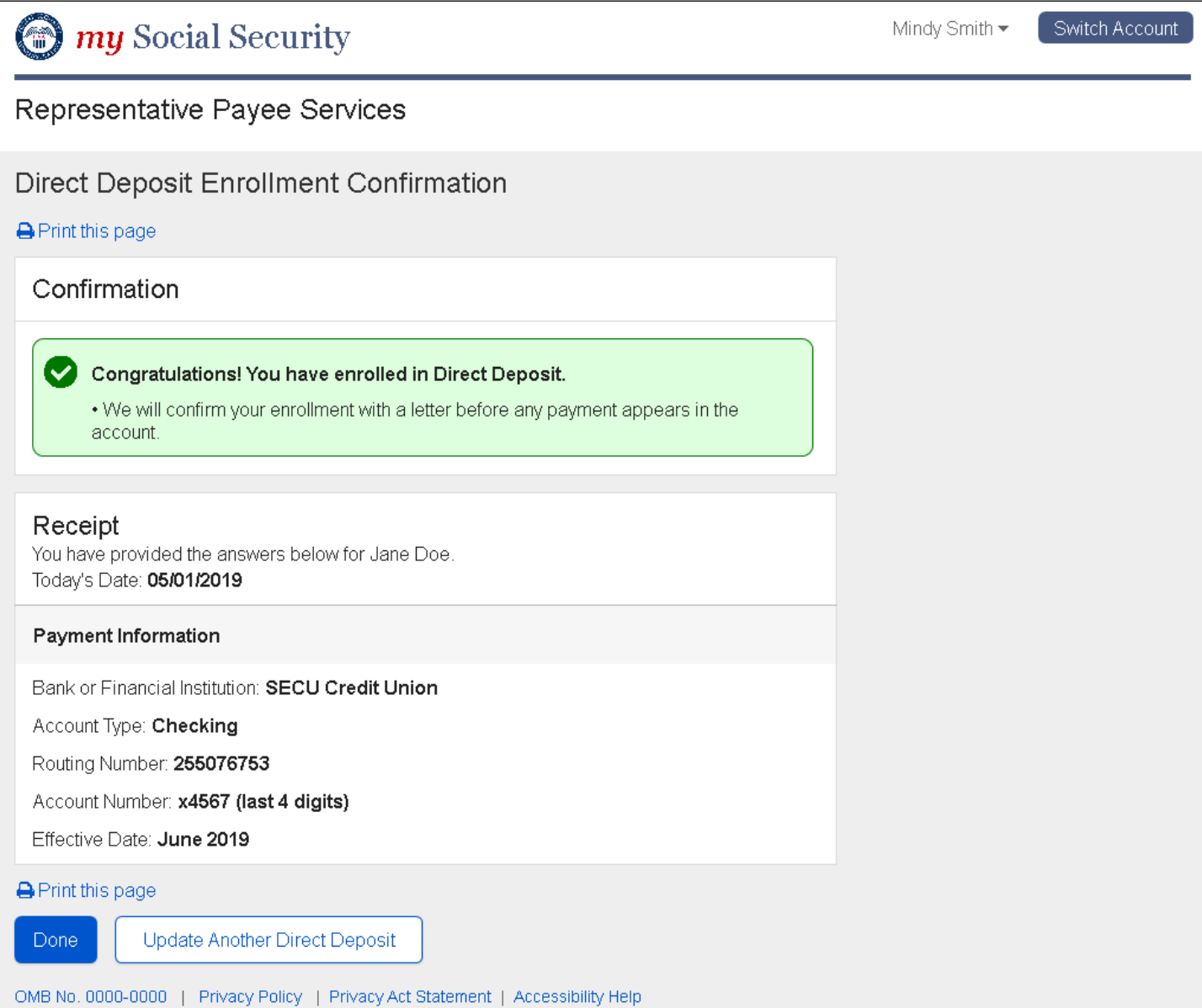

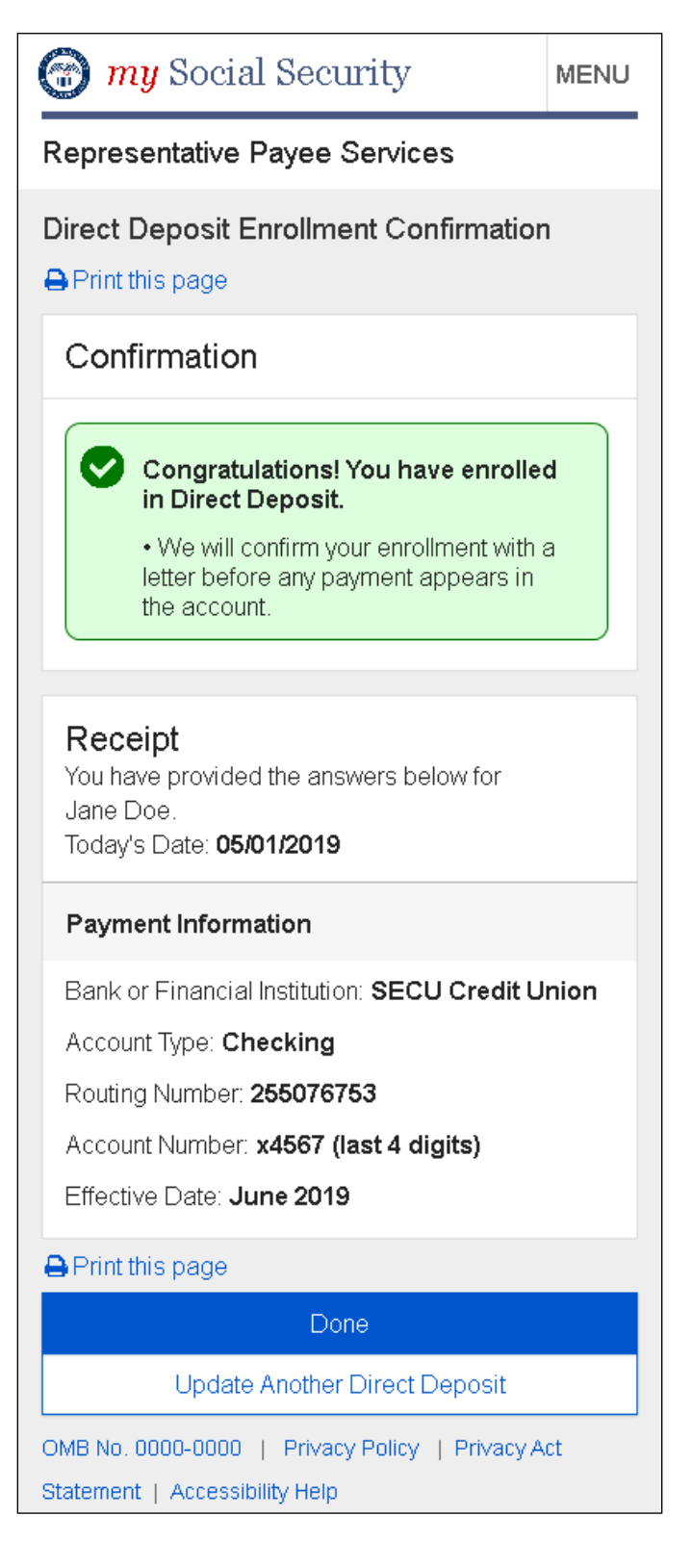

<span id="page-55-0"></span>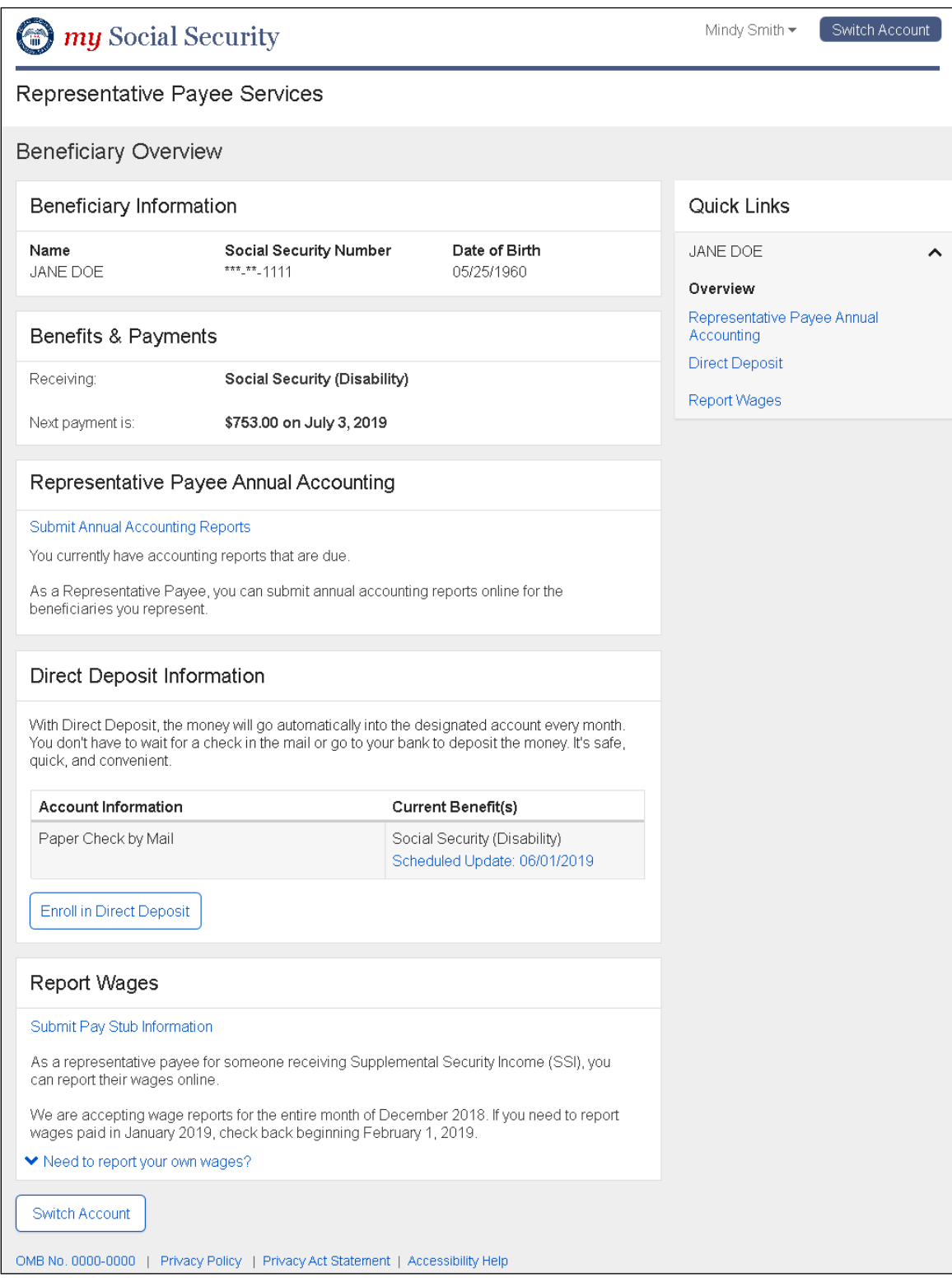

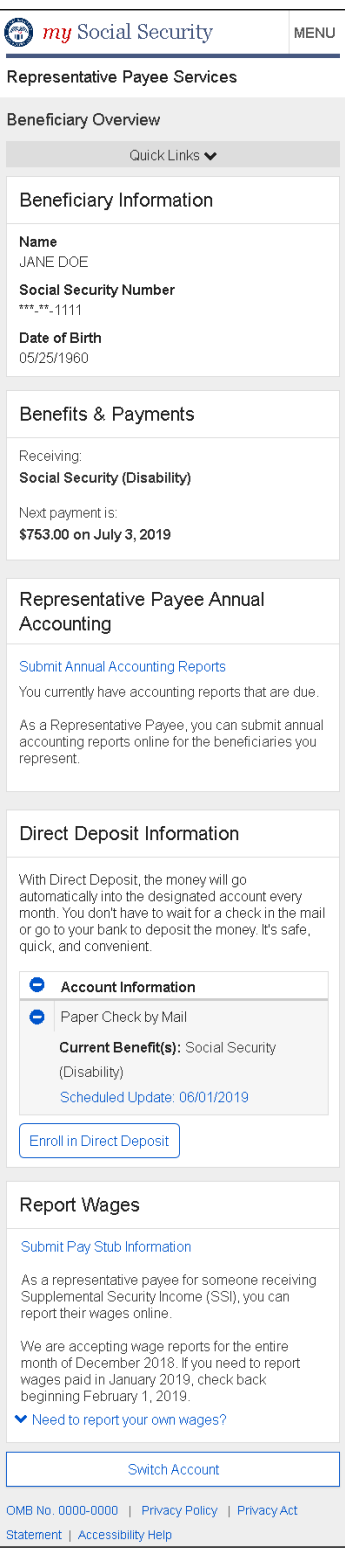

# <span id="page-57-0"></span>**2.12. Enrollment - Direct Deposit Multi Beneficiary**

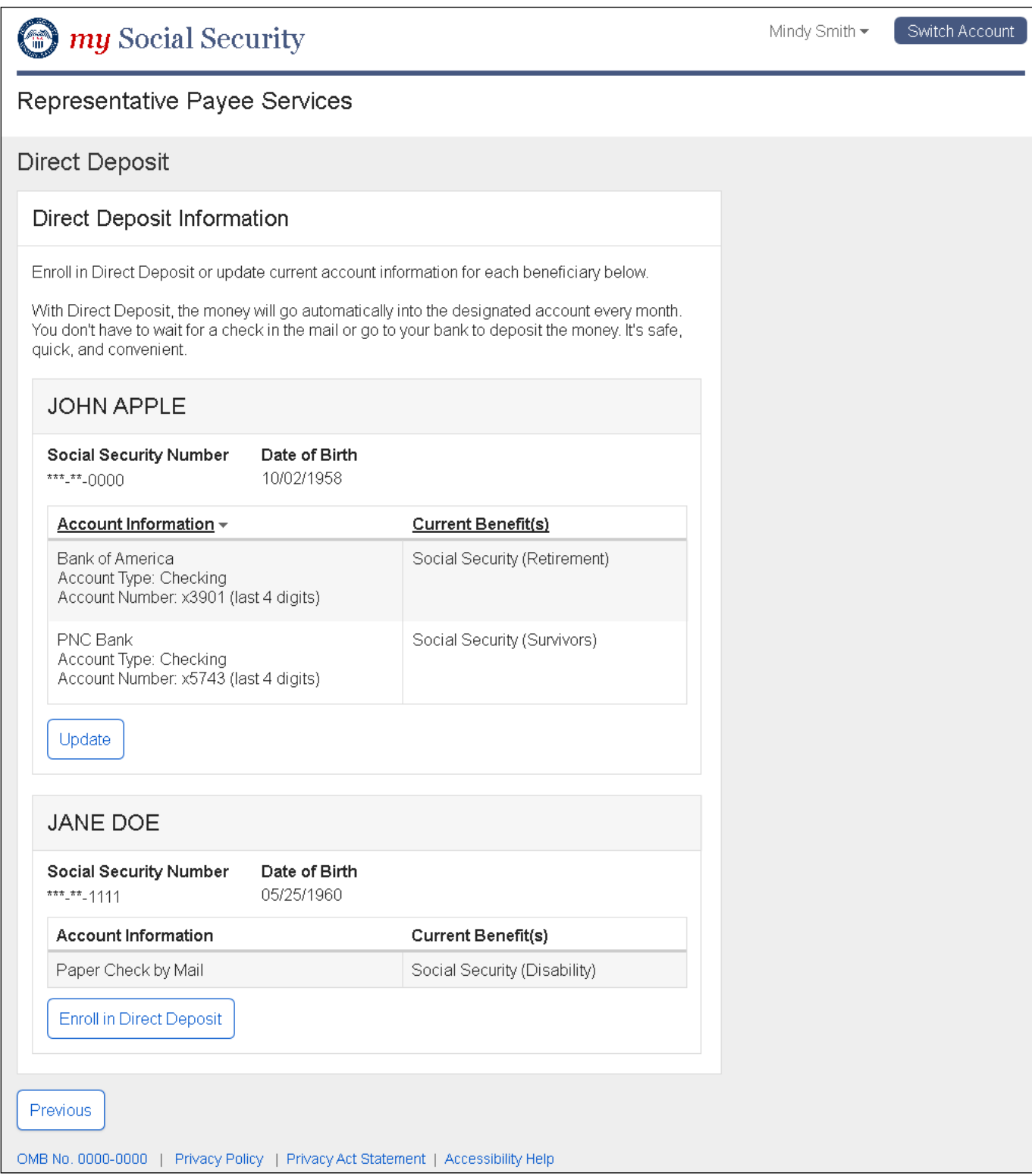

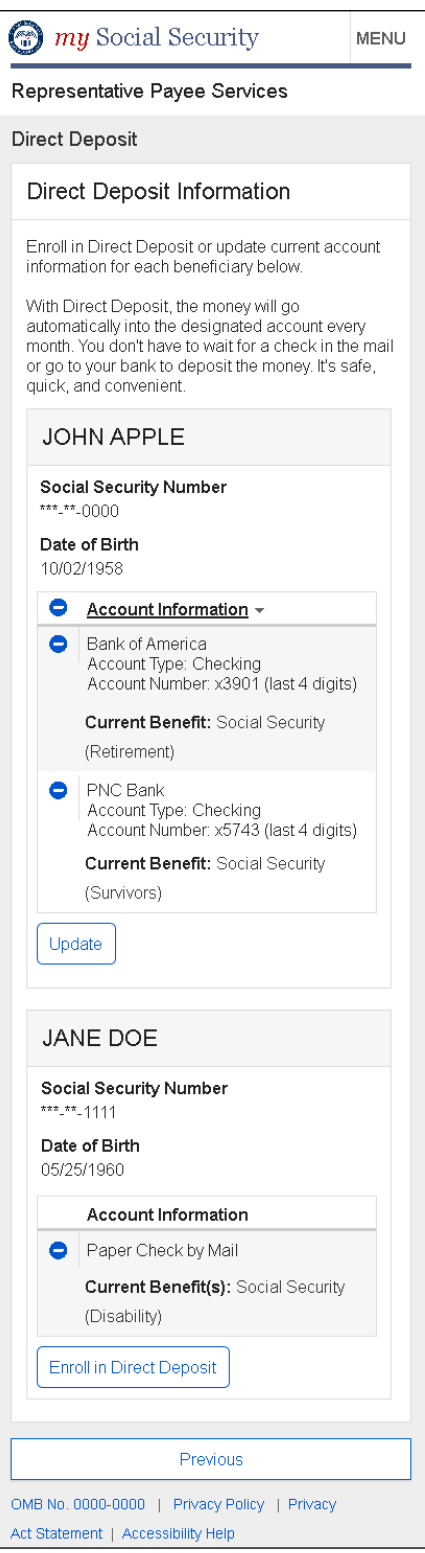

# <span id="page-59-0"></span>**2.13. Enrollment - Direct Deposit Multi Beneficiary - Pending**

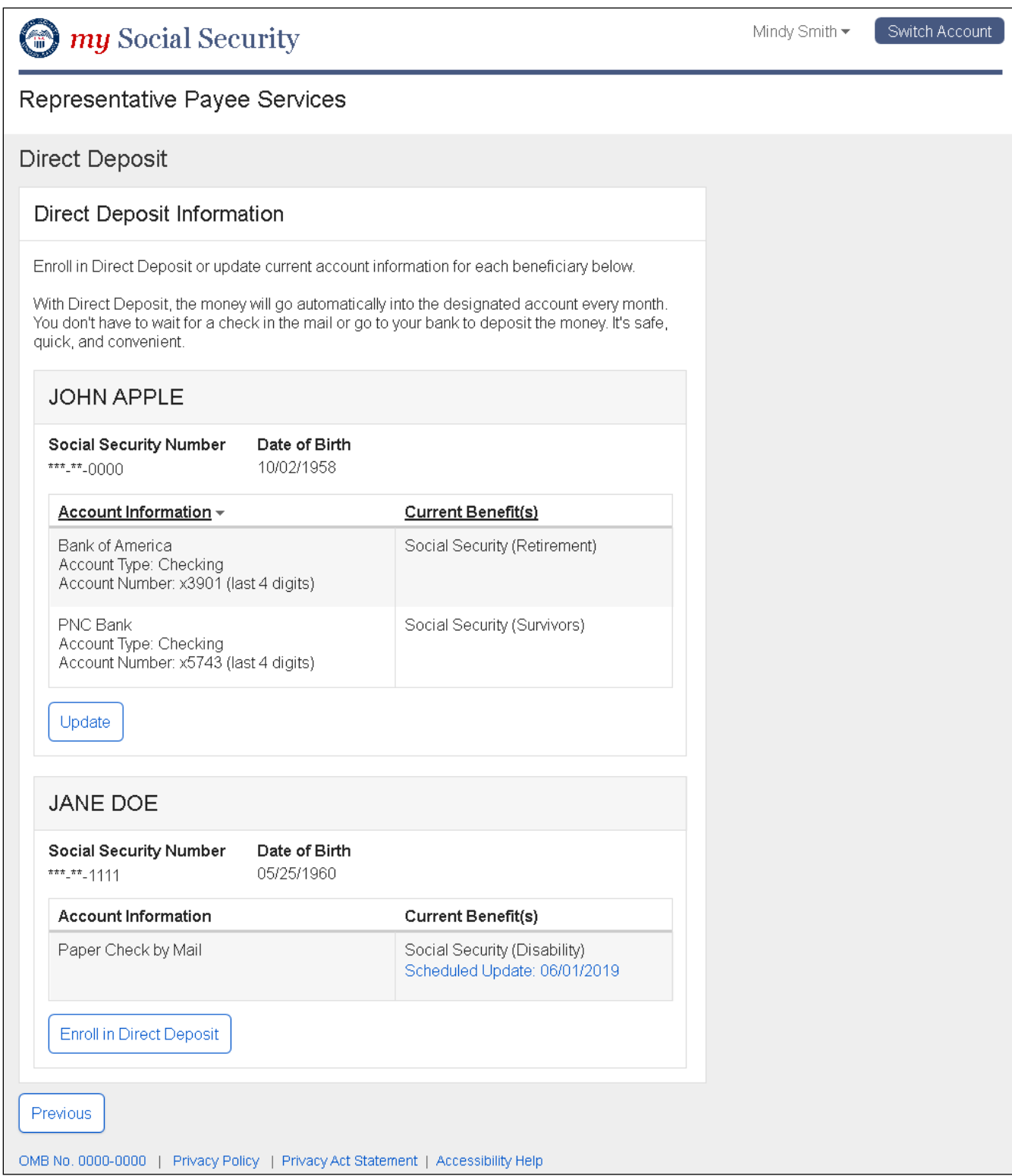

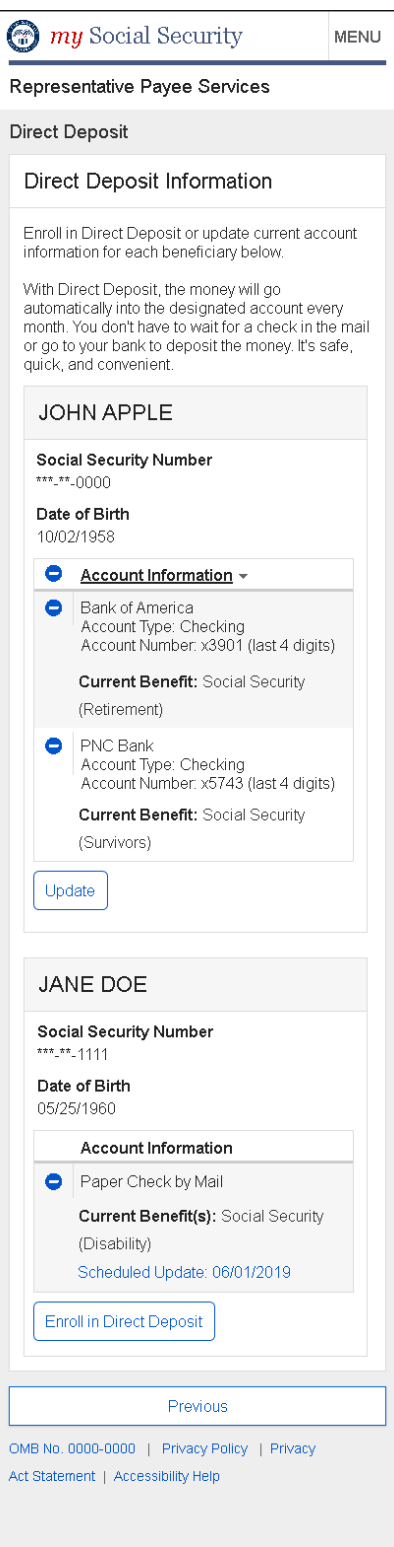

### **2.13.1. Scheduled Update - Modal**

#### **Desktop**

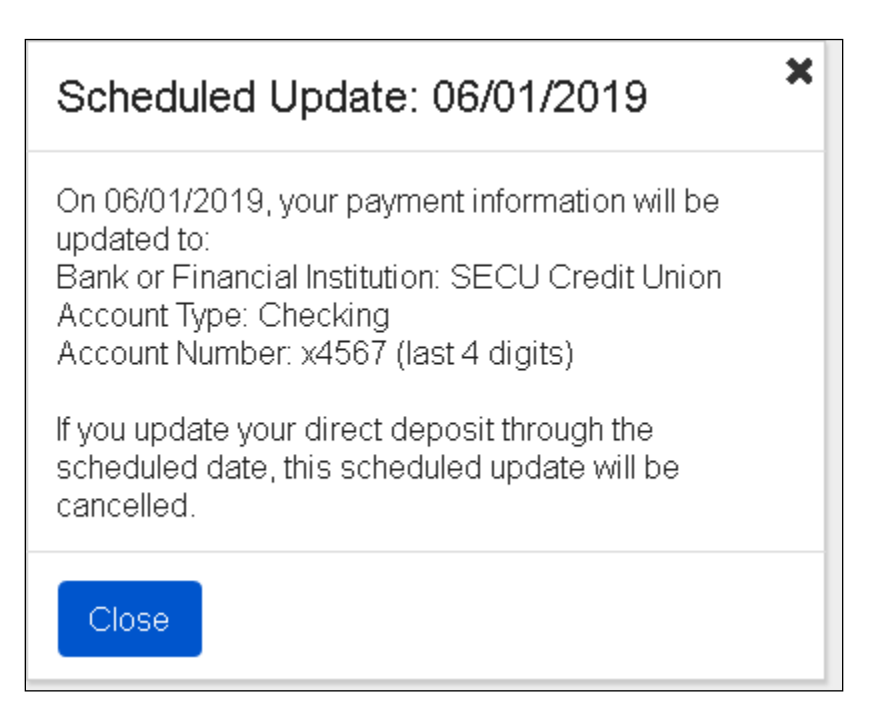

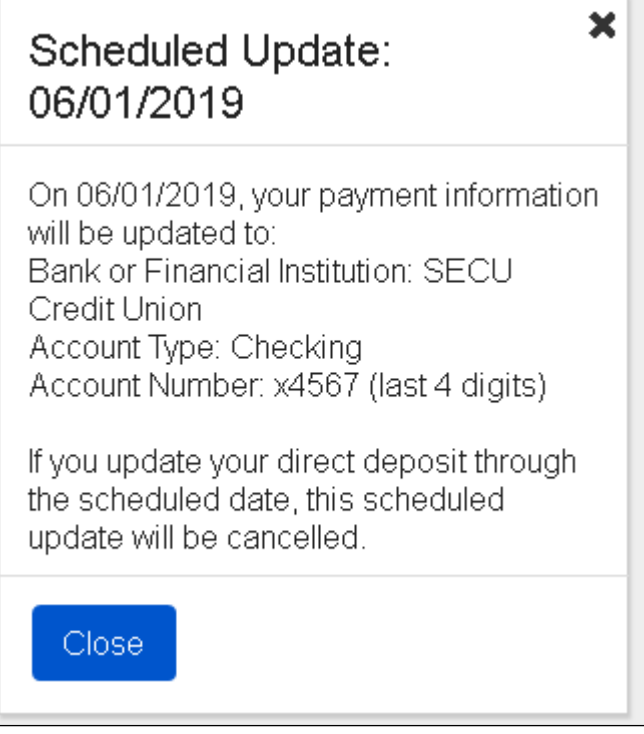

### <span id="page-62-0"></span>**Railroad Board Direct Deposit Confirmation**

### <span id="page-62-1"></span>**2.14. Direct Deposit Railroad Board Update Confirmation**

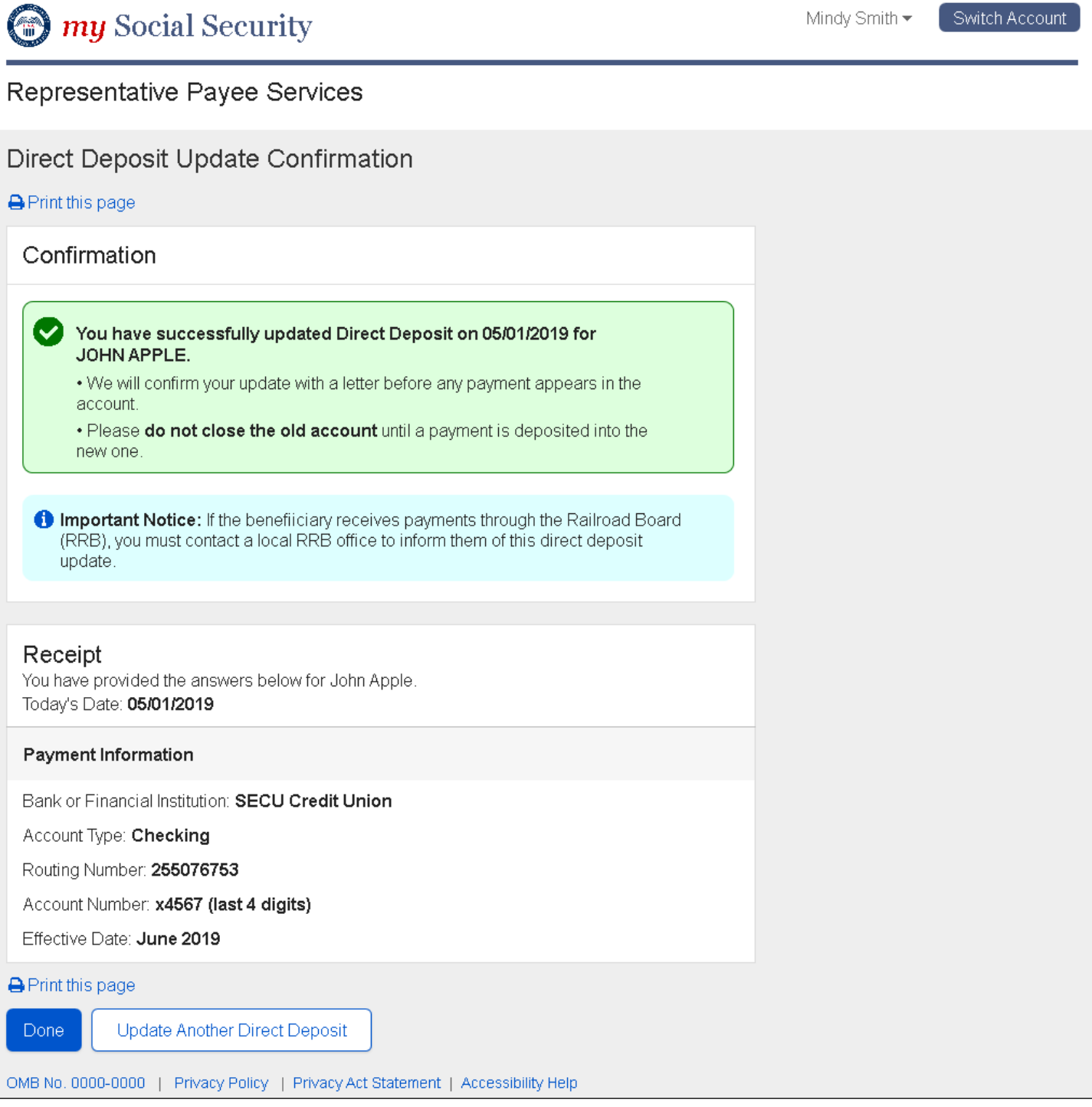

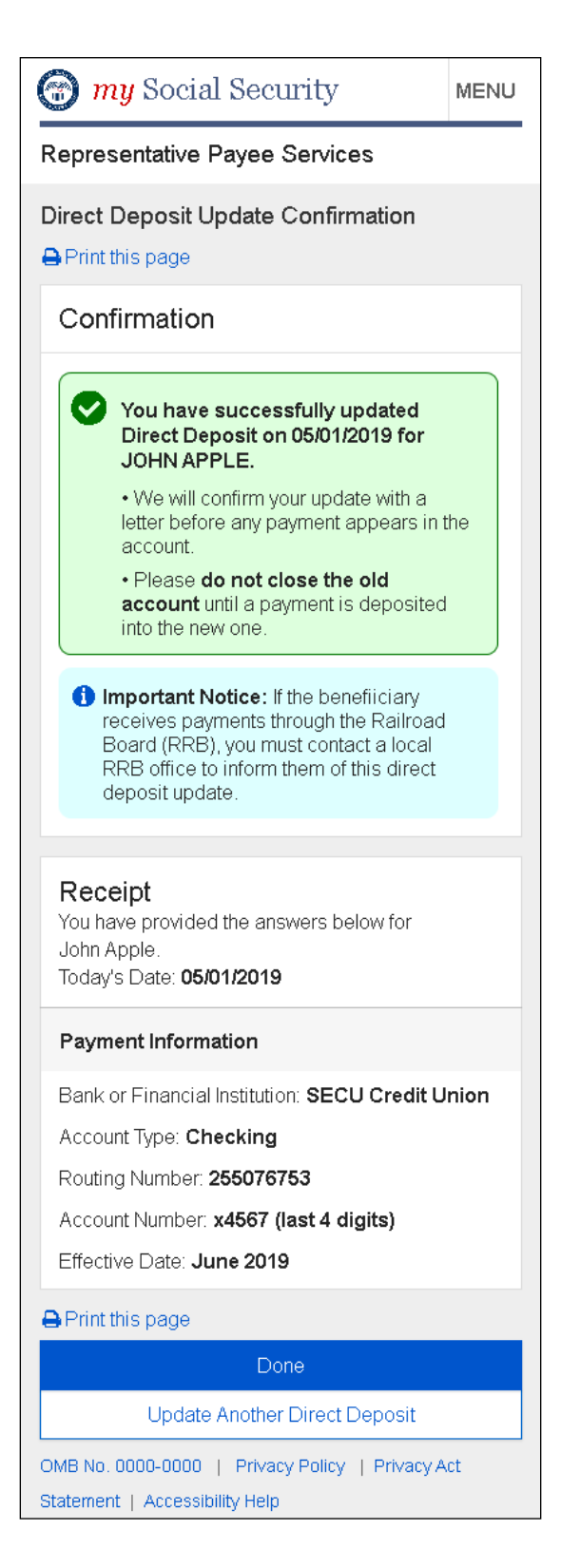

#### <span id="page-64-1"></span><span id="page-64-0"></span>**2.15. Direct Deposit Beneficiary Overview - Not Authorized**

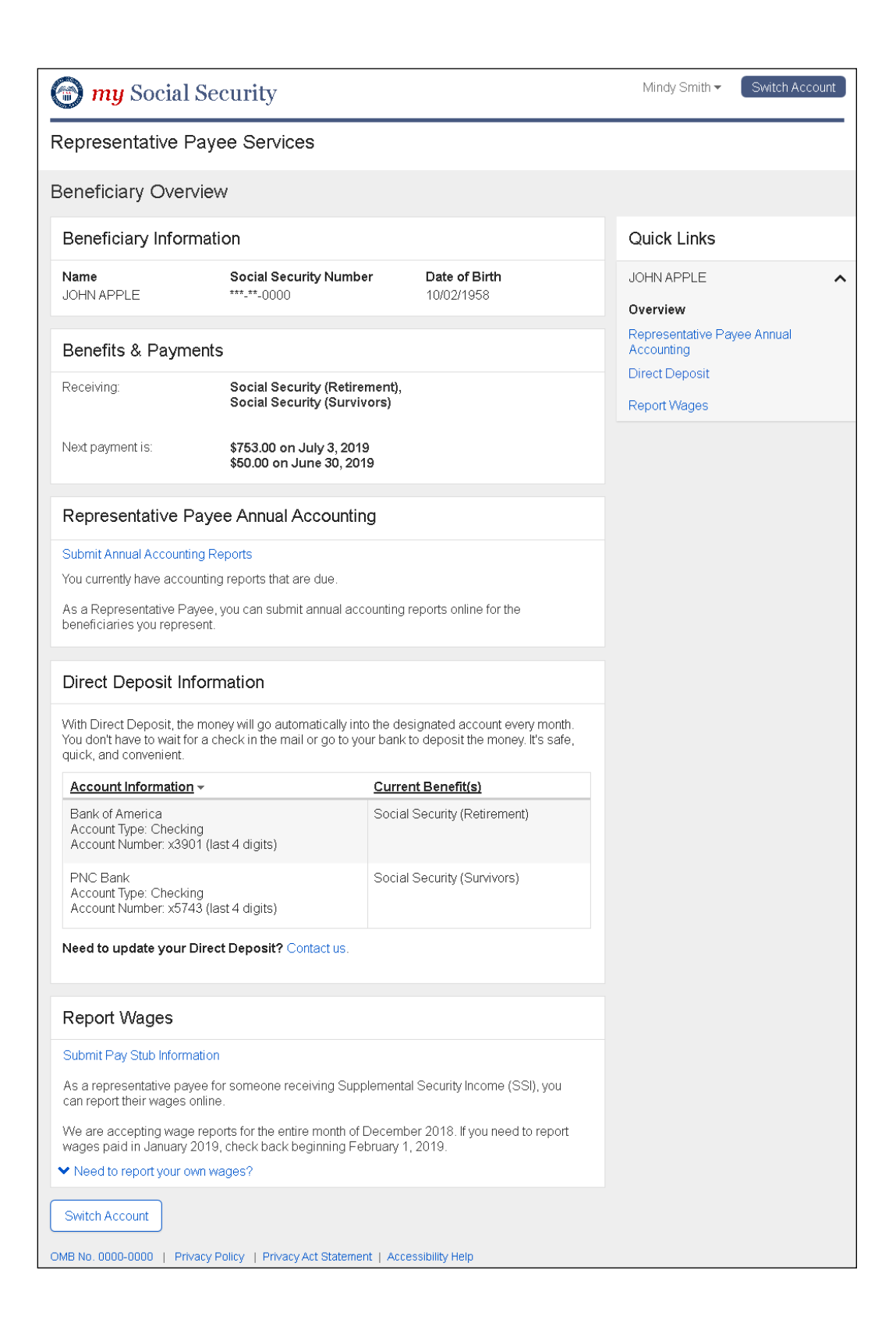

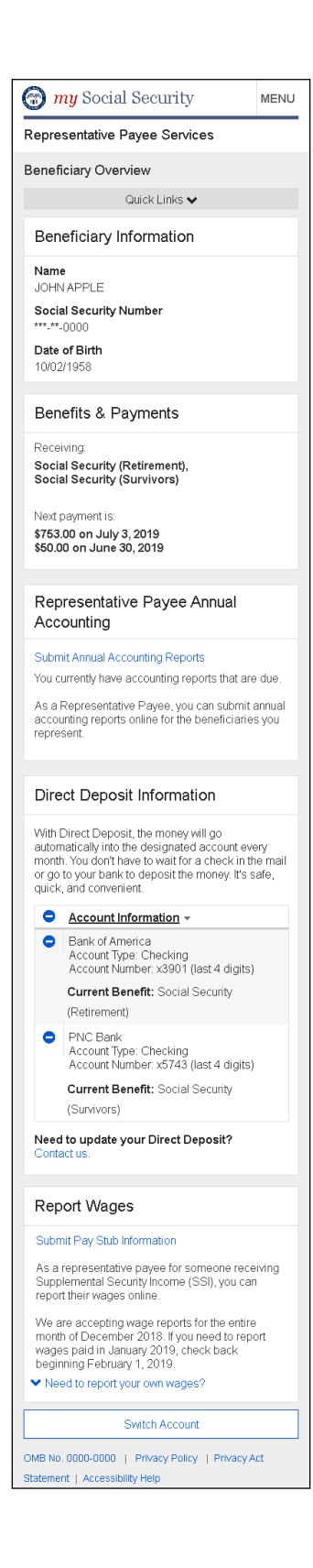

# <span id="page-66-0"></span>**2.16. Direct Deposit Multi Beneficiary - Not Authorized**

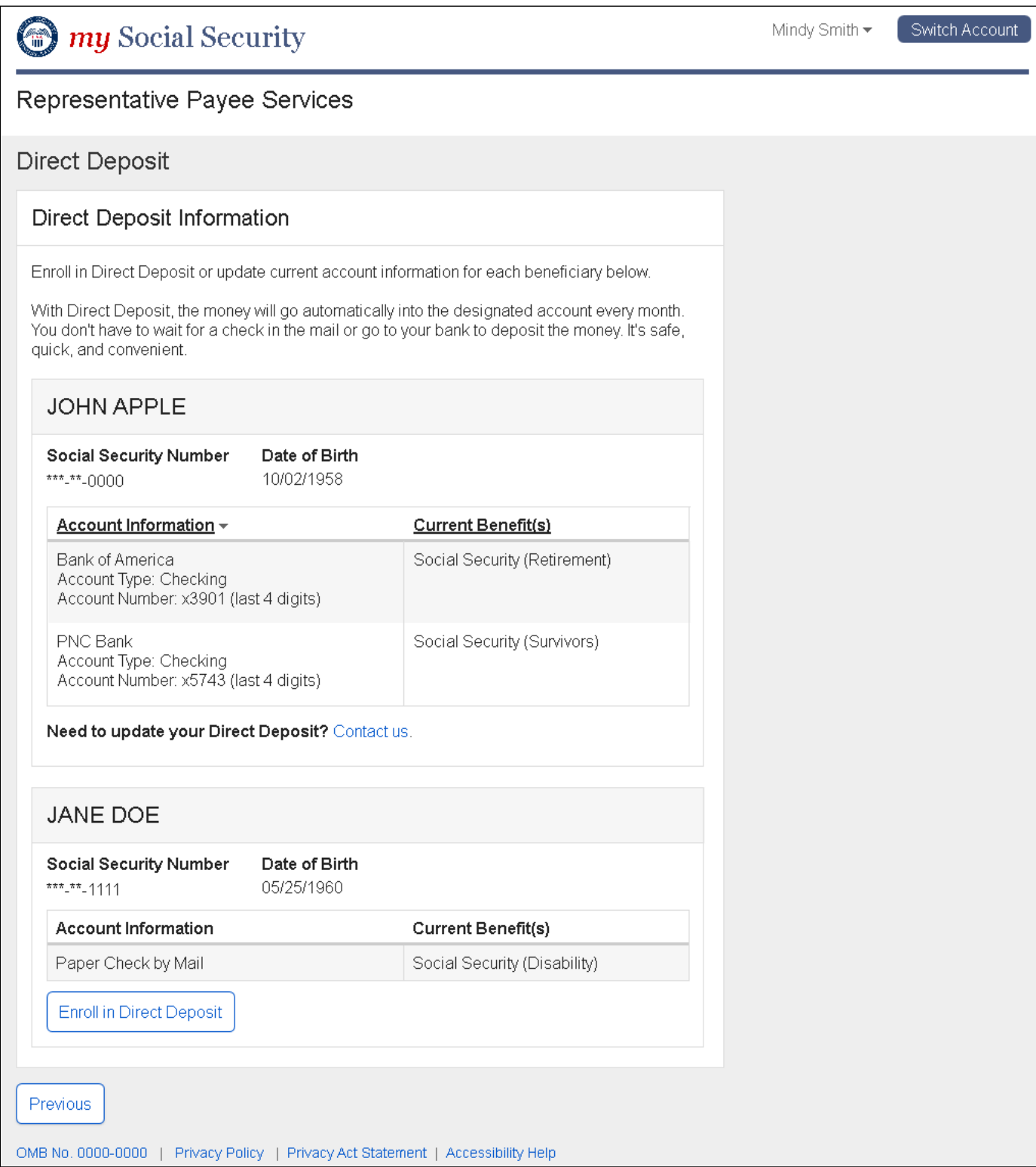

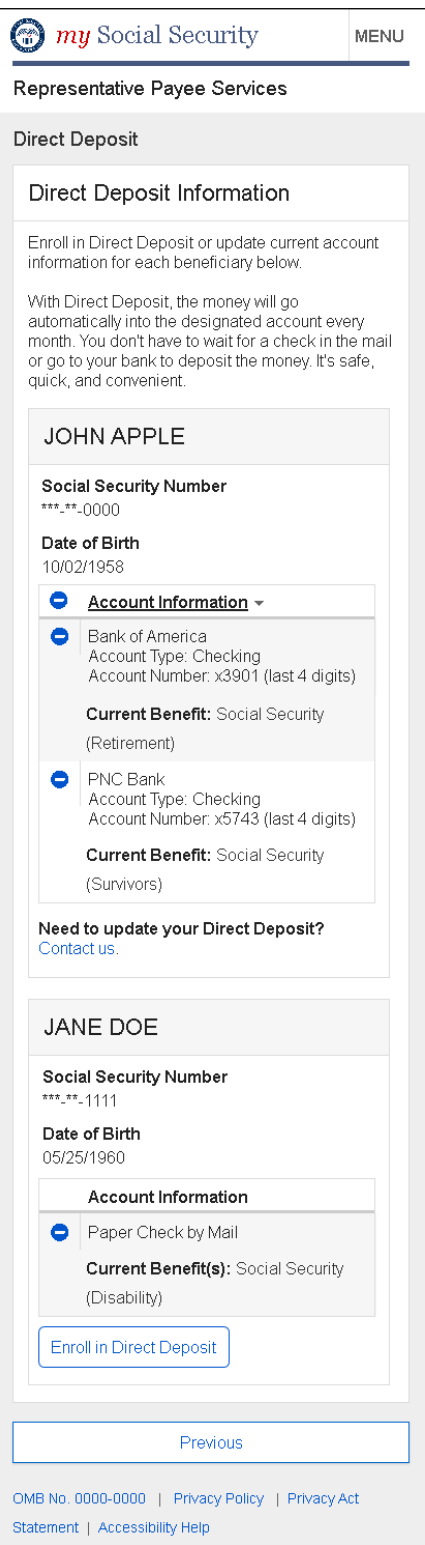

### <span id="page-68-0"></span>**Direct Deposit System Error**

# <span id="page-68-1"></span>**2.17. Direct Deposit System Error**

### **Desktop**

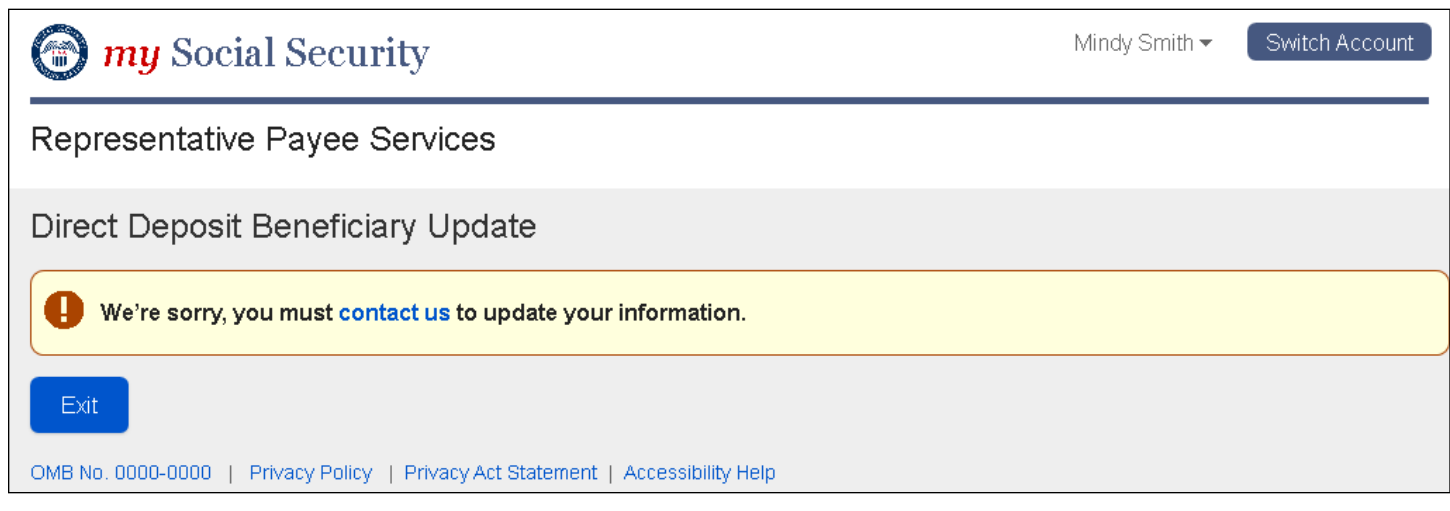

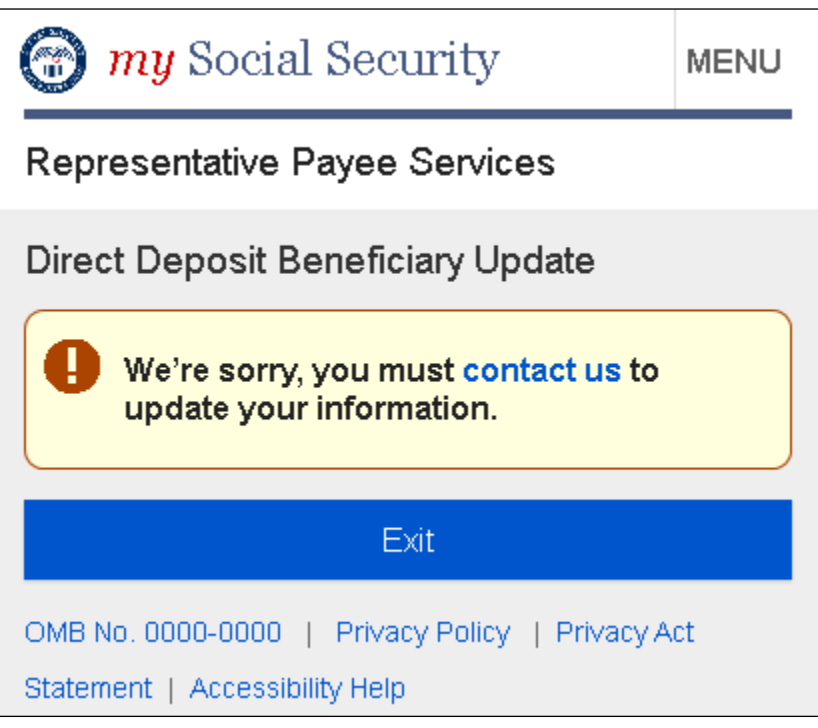

# <span id="page-69-0"></span>**3. Appendix A - UXG Contact Information for Analysts, Developers and Others**

For information about any of the content included in this design specifications document, contact the User Experience Group (UXG) Project Lead for this project and/or the appropriate project team member (for some projects a UXG designer may have specialized knowledge of one or more parts of the design).

To ensure a timely response to your inquiry in case of absence, please cc the UXG Team Lead.

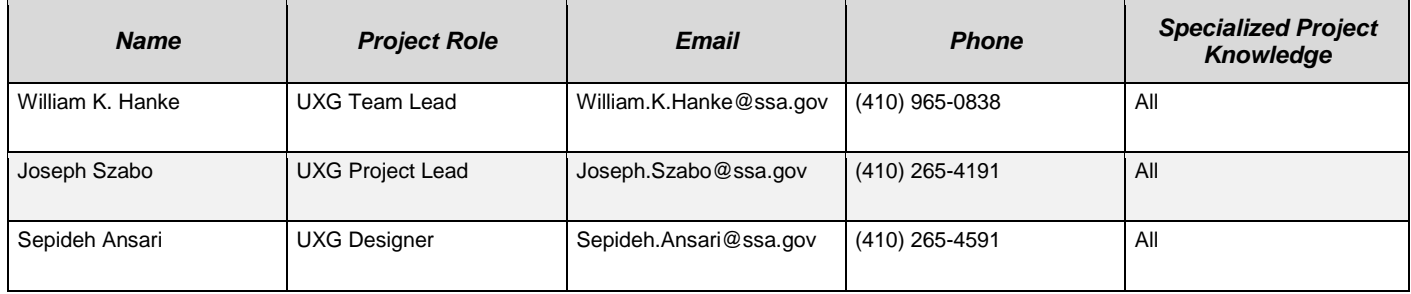